# **wltp Documentation**

*Release 0.0.9-alpha.3*

**Kostis Anagnostopoulos**

March 01, 2016

#### Contents

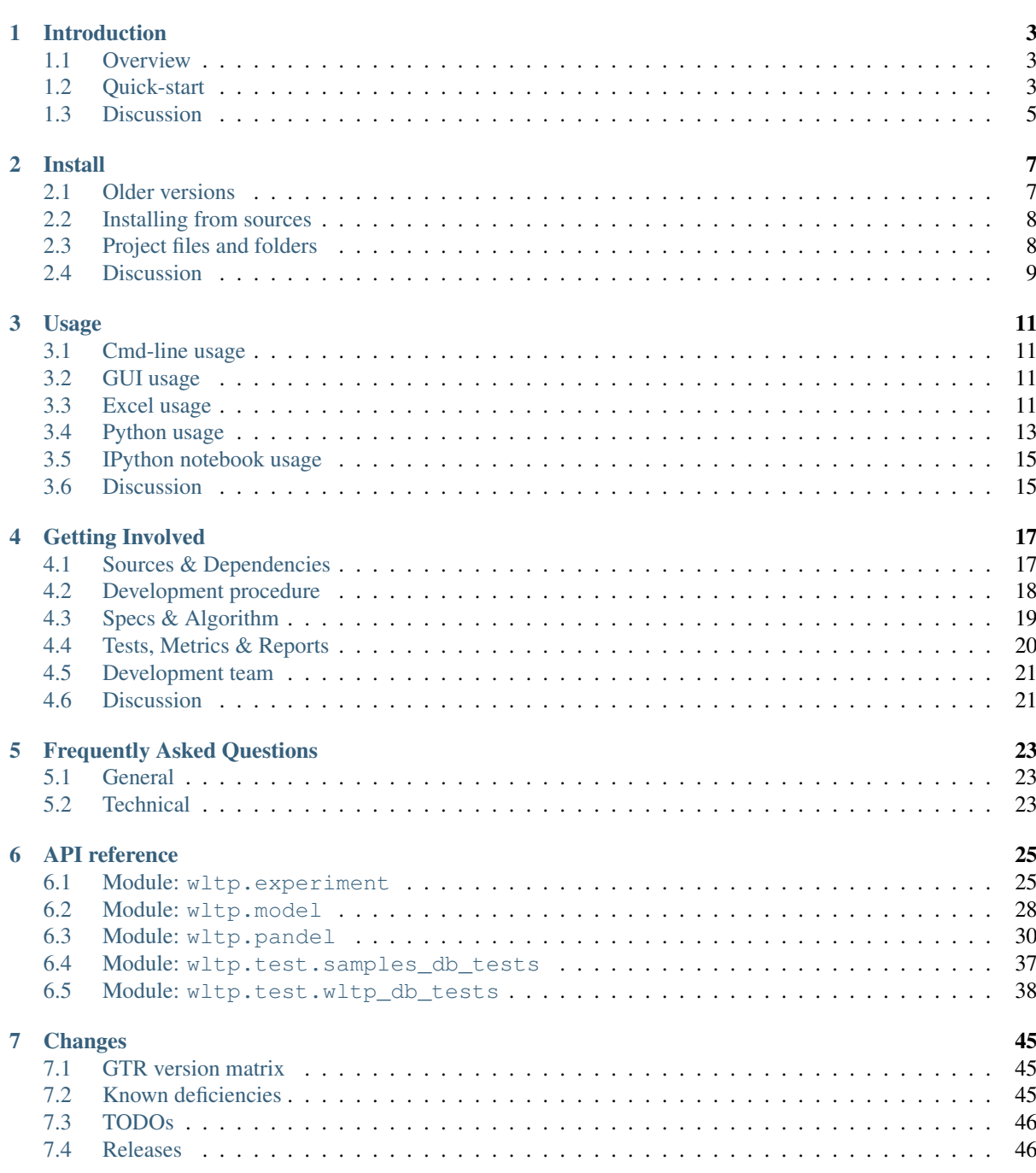

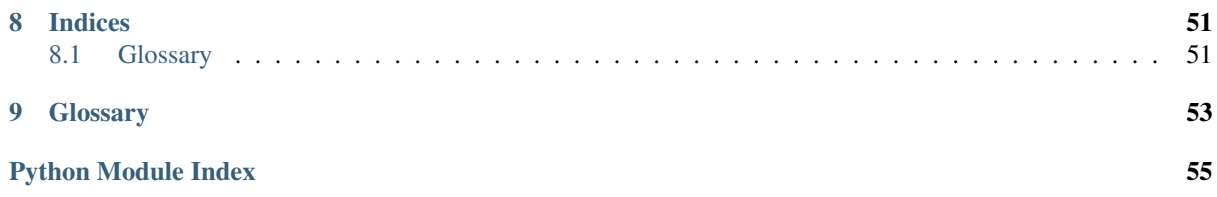

Release 0.0.9-alpha.3

Documentation <https://wltp.readthedocs.org/>

Source <https://github.com/ankostis/wltp>

PyPI repo <https://pypi.python.org/pypi/wltp>

Keywords UNECE, automotive, car, cars, driving, engine, fuel-consumption, gears, gearshifs, rpm, simulation, simulator, standard, vehicle, vehicles, wltc

Copyright 2013-2014 European Commission [\(JRC-IET\)](http://iet.jrc.ec.europa.eu/)

License [EUPL 1.1+](https://joinup.ec.europa.eu/software/page/eupl)

The *wltp* is a python package that calculates the *gear-shifts* of Light-duty vehicles running the *[WLTP](#page-54-2)* drivingcycles, according to *[UNECE](#page-54-3)*'s GTR (Global Technical Regulation) draft.

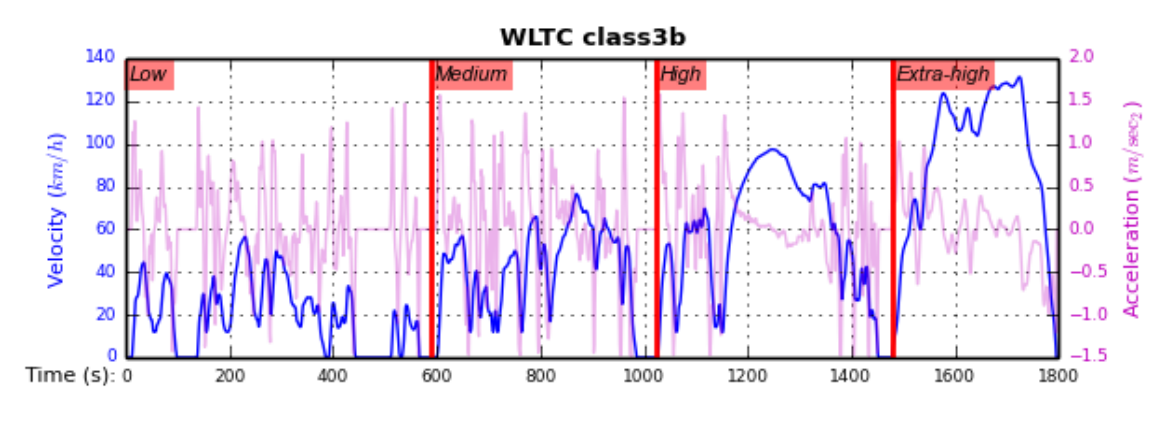

Fig. 1: Figure 1: *WLTP cycle for class-3b Vehicles*

Attention: This project is still in *alpha* stage. Its results are not considered "correct", and official approval procedures should not rely on them. Some of the known deficiencies are described in these places:

• In the [Changes.](#page-48-0)

- Presented in the diagrams of the *[Tests, Metrics & Reports](#page-23-0)* section.
- Imprinted in the  $w1tp\_db\_tests$  test-case (automatically comparared with a pre-determined set of vehicles from Heinz-db on each build) Currently, mean rpm differ from Heinz-db < 0.5% and gears diff < 5% for a 1800-step class-3 cycle.

### **Introduction**

### <span id="page-6-3"></span><span id="page-6-1"></span><span id="page-6-0"></span>**1.1 Overview**

The calculator accepts as input the vehicle's technical data, along with parameters for modifying the execution of the *[WLTC](#page-54-4)* cycle, and it then spits-out the gear-shifts of the vehicle, the attained speed-profile, and any warnings. It does not calculate any  $CO<sub>2</sub>$  emissions.

An "execution" or a "run" of an experiment is depicted in the following diagram:

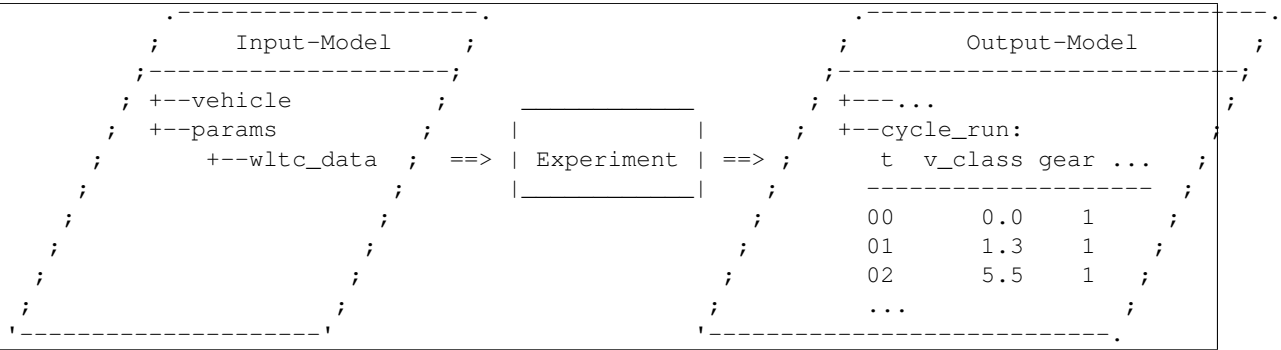

The *Input & Output Data* are instances of *pandas-model*, trees of strings and numbers, assembled with:

- sequences,
- dictionaries,
- pandas.DataFrame,
- pandas.Series, and
- URI-references to other model-trees.

## <span id="page-6-2"></span>**1.2 Quick-start**

On *Windows*/*OS X*, it is recommended to use one of the following "scientific" python-distributions, as they already include the native libraries and can install without administrative priviledges:

- [WinPython](http://winpython.github.io/) (*Windows* only),
- [Anaconda,](http://docs.continuum.io/anaconda/)
- [Canopy,](https://www.enthought.com/products/canopy/)

Assuming you have a working python-environment, open a *command-shell*, (in *Windows* use **cmd.exe** BUT ensure **python.exe** is in its PATH), you can try the following commands:

#### Install

<span id="page-7-0"></span>\$ pip install wltp --pre<br>\$ wltp --winmenus ## Adds StartMenu-items, Windows on.

See: [Install](#page-10-0)

#### Cmd-line

...

\$ wltp --version 0.0.9-alpha.3 \$ wltp --help

See: *[Cmd-line usage](#page-14-1)*

#### GUI

\$ wltp --gui` ## For exploring model, but not ready yet.

Excel

\$ wltp --excelrun  $#$  # Windows & OS X only

See: *[Excel usage](#page-14-3)*

#### Python-code

#### **from wltp.experiment import** Experiment

```
input_model = { ... } ## See also "Python Usage" for model contents.
exp = Experiment(input_model)
output_model = exp.run()
print('Results: \n%s' % output_model['cycle_run'])
```
See: *[Python usage](#page-16-0)*

Tip: The commands beginning with \$, above, imply a *Unix* like operating system with a *POSIX* shell (*Linux*, *OS X*). Although the commands are simple and easy to translate in its *Windows* counterparts, it would be worthwile to install [Cygwin](https://www.cygwin.com/) to get the same environment on *Windows*. If you choose to do that, include also the following packages in the *Cygwin*'s installation wizard:

```
* git, git-completion
 make, zip, unzip, bzip2
 openssh, curl, wget
```
But do not install/rely on cygwin's outdated python environment.

Tip: To install *python*, you can try the free (as in beer) distribution [Anaconda](http://docs.continuum.io/anaconda/pkg-docs.html) for *Windows* and *OS X*, or the totally free [WinPython](http://winpython.sourceforge.net/) distribution, but only for *Windows*:

- For *Anaconda* you may need to install project's dependencies manually (see setup.py) using **conda**.
- The most recent version of *WinPython* (python-3.4) although it has just [changed maintainer,](http://sourceforge.net/projects/stonebig.u/files/) it remains a higly active project, and it can even compile native libraries using an installations of *Visual Studio*, if available (required for instance when upgrading numpy/scipy, pandas or matplotlib with **pip**).

You must also Register your WinPython installation and add your installation into PATH (see [Fre](#page-26-0)[quently Asked Questions\)](#page-26-0). To register it, go to *Start menu*  $\rightarrow$  *All Programs*  $\rightarrow$  *WinPython*  $\rightarrow$  *WinPython ControlPanel*, and then *Options* → *Register Distribution* .

## <span id="page-8-0"></span>**1.3 Discussion**

### **Install**

<span id="page-10-2"></span><span id="page-10-0"></span>Current 0.0.9-alpha.3 runs on Python-2.7+ and Python-3.3+ but 3.3+ is the preferred one, i.e, the desktop UI runs only with it. It is distributed on [Wheels.](https://pypi.python.org/pypi/wheel)

Before installing it, make sure that there are no older versions left over. So run this command until you cannot find any project installed:

 $pip$  uninstall wltp  $#$  # Use `pip3` if both python-2 & 3 are in PATH.

You can install the project directly from the *[PyPi](https://pypi.python.org/pypi/wltp)* repo the "standard" way, by typing the **pip** in the console:

pip install wltp --pre

- If you want to install a *pre-release* version (the version-string is not plain numbers, but ends with alpha,  $beta.2$  or something else), use additionally  $-\text{pre}$ .
- If you want to upgrade an existing instalation along with all its dependencies, add also  $-\text{upperade}$  (or  $-\text{U}$ equivalently), but then the build might take some considerable time to finish. Also there is the possibility the upgraded libraries might break existing programs(!) so use it with caution, or from within a *[virtualenv](http://docs.python-guide.org/en/latest/dev/virtualenvs/)* [\(isolated Python environment\).](http://docs.python-guide.org/en/latest/dev/virtualenvs/)
- To install it for different Python environments, repeat the procedure using the appropriate **python.exe** interpreter for each environment.

Tip: To debug installation problems, you can export a non-empty DISTUTILS\_DEBUG and *distutils* will print detailed information about what it is doing and/or print the whole command line when an external program (like a C compiler) fails.

After installation, it is important that you check which version is visible in your PATH:

```
$ wltp --version
0.0.9-alpha.3
```
•

To install for different Python versions, repeat the procedure for every required version.

### <span id="page-10-1"></span>**2.1 Older versions**

An additional purpose of the versioning schema of the project is to track which specific version of the GTR it implements. Given a version number MAJOR.MINOR.PATCH, the MAJOR part tracks the GTR phase implemented. See the "GTR version matrix" section in [Changes](#page-48-0) for the mapping of MAJOR-numbers to GTR versions.

To install an older version issue the console command:

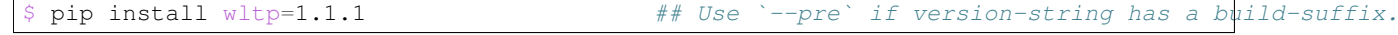

If you have another version already installed, you have to use  $-\text{i}$ gnore-installed (or  $-I$ ). For using the specific version, check this (untested) [stackoverflow question](http://stackoverflow.com/questions/6445167/force-python-to-use-an-older-version-of-module-than-what-i-have-installed-now) .

Of course it is better to install each version in a separate *virtualenv* [\(isolated Python environment\)](http://docs.python-guide.org/en/latest/dev/virtualenvs/) and shy away from all this.

### <span id="page-11-0"></span>**2.2 Installing from sources**

If you download the sources you have more options for installation. There are various methods to get hold of them:

- Download the *source* distribution from *[PyPi](https://pypi.python.org/pypi/wltp)* repo.
- Download a [release-snapshot from github](https://github.com/ankostis/wltp/releases)
- Clone the *git-repository* at *github*.

Assuming you have a working installation of [git](http://git-scm.com/) you can fetch and install the latest version of the project with the following series of commands:

```
$ git clone "https://github.com/ankostis/wltp.git" wltp.git
$ cd wltp.git
$ python setup.py install ## Use `python3` if both python-2 & 3 installed.
```
When working with sources, you need to have installed all libraries that the project depends on:

pip install -r requirements/execution.txt

The previous command installs a "snapshot" of the project as it is found in the sources. If you wish to link the project's sources with your python environment, install the project in [development mode:](http://pythonhosted.org/setuptools/setuptools.html#development-mode)

python setup.py develop

Note: This last command installs any missing dependencies inside the project-folder.

### <span id="page-11-1"></span>**2.3 Project files and folders**

The files and folders of the project are listed below:

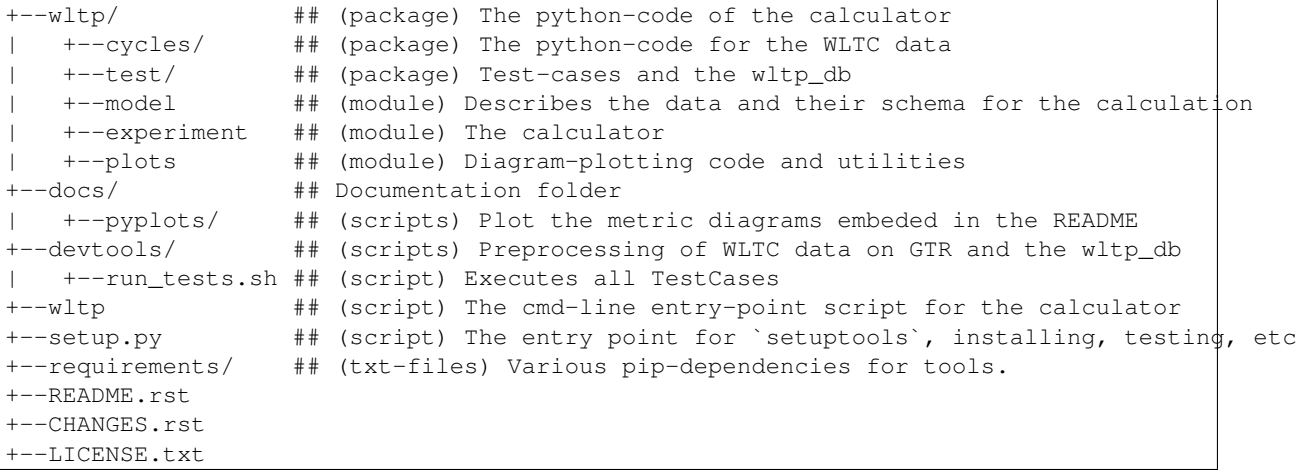

## <span id="page-12-0"></span>**2.4 Discussion**

### **Usage**

### <span id="page-14-4"></span><span id="page-14-1"></span><span id="page-14-0"></span>**3.1 Cmd-line usage**

Warning: Not implemented in yet.

The command-line usage below requires the Python environment to be installed, and provides for executing an experiment directly from the OS's shell (i.e. **cmd** in windows or **bash** in POSIX), and in a *single* command. To have precise control over the inputs and outputs (i.e. experiments in a "batch" and/or in a design of experiments) you have to run the experiments using the API python, as explained below.

The entry-point script is called **wltp**, and it must have been placed in your PATH during installation. This script can construct a *model* by reading input-data from multiple files and/or overriding specific single-value items. Conversely, it can output multiple parts of the resulting-model into files.

To get help for this script, use the following commands:

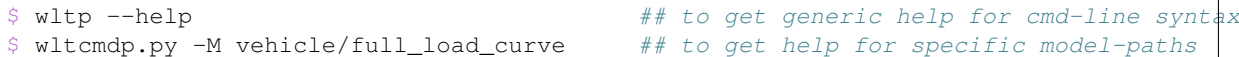

and then, assuming vehicle.csv is a CSV file with the vehicle parameters for which you want to override the n\_idle only, run the following:

```
wltp -v \ \ \ \ \ \-I vehicle.csv file_frmt=SERIES model_path=params header@=None \
  -m vehicle/n_idle:=850 \
  -O cycle.csv model_path=cycle_run
```
### <span id="page-14-2"></span>**3.2 GUI usage**

Attention: Desktop UI requires Python 3!

For a quick-'n-dirty method to explore the structure of the model-tree and run an experiment, just run:

wltp --gui

### <span id="page-14-3"></span>**3.3 Excel usage**

Attention: Excel-integration requires Python 3 and *Windows* or *OS X*!

In *Windows* and *OS X* you may utilize the excellent [xlwings](http://xlwings.org/quickstart/) library to use Excel files for providing input and output to the experiment.

To create the necessary template-files in your current-directory you should enter:

**\$** wltp --excel

You could type instead  $w \perp p$  --excel file\_path to specify a different destination path.

In *windows*/*OS X* you can type  $w$ ltp  $--$ excelrun and the files will be created in your home-directory and the excel will open them in one-shot.

All the above commands creates two files:

wltp excel runner.xlsm The python-enabled excel-file where input and output data are written, as seen in the screenshot below:

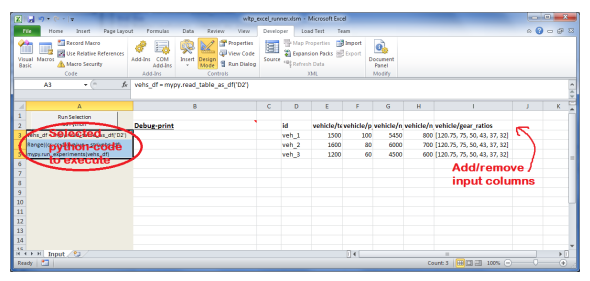

After opening it the first tie, enable the macros on the workbook, select the python-code at the left and click the *Run Selection as Pyhon* button; one sheet per vehicle should be created.

The excel-file contains additionally appropriate *VBA* modules allowing you to invoke *Python code* present in *selected cells* with a click of a button, and python-functions declared in the python-script, below, using the mypy namespace.

To add more input-columns, you need to set as column *Headers* the *json-pointers* path of the desired model item (see *[Python usage](#page-16-0)* below,).

**wltp\_excel\_runner.py** Utility python functions used by the above xls-file for running a batch of experiments.

The particular functions included reads multiple vehicles from the input table with various vehicle characteristics and/or experiment parameters, and then it adds a new worksheet containing the cycle-run of each vehicle . Of course you can edit it to further fit your needs.

Note: You may reverse the procedure described above and run the python-script instead. The script will open the excel-file, run the experiments and add the new sheets, but in case any errors occur, this time you can debug them, if you had executed the script through *LiClipse*, or *IPython*!

Some general notes regarding the python-code from excel-cells:

- On each invocation, the predefined VBA module pandalon executes a dynamically generated pythonscript file in the same folder where the excel-file resides, which, among others, imports the "sister" pythonscript file. You can read & modify the sister python-script to import libraries such as 'numpy' and 'pandas', or pre-define utility python functions.
- The name of the sister python-script is automatically calculated from the name of the Excel-file, and it must be valid as a python module-name. Therefore do not use non-alphanumeric characters such as spaces(' ), dashes(-) and dots(.') on the Excel-file.
- On errors, a log-file is written in the same folder where the excel-file resides, for as long as the message-box is visible, and it is deleted automatically after you click 'ok'!
- Read <http://docs.xlwings.org/quickstart.html>

### <span id="page-16-0"></span>**3.4 Python usage**

Example python REPL (Read-Eval-Print Loop) example-commands are given below that setup and run an *experiment*.

First run **python** or **ipython** and try to import the project to check its version:

```
>>> import wltp
>>> wltp. version__ ## Check version once more.
'0.0.9-alpha.3'
>>> wltp.__file__ ## To check where it was installed.
/usr/local/lib/site-package/wltp-...
```
If everything works, create the *[pandas-model](#page-54-5)* that will hold the input-data (strings and numbers) of the experiment. You can assemble the model-tree by the use of:

- sequences,
- dictionaries,
- pandas.DataFrame,
- pandas.Series, and
- URI-references to other model-trees.

For instance:

```
>>> from wltp import model
>>> from wltp.experiment import Experiment
>>> from collections import OrderedDict as odic ## It is handy to preserve keys-order.
>>> mdl = odic(
... vehicle = odic(
... unladen_mass = 1430,
... test_mass = 1500,
... v_max = 195,
... p_rated = 100,
... n_rated = 5450,
... n_idle = 950,<br>
... n_idle = 950,<br>
\therefore n_idle = None
\ldots n_min = None,<br>\ldots gear_ratios = [120.5, 75, 50, 43, 37, 32],
... gear_ratios = [120.5, 75, 50, 43, 37, 32],
... resistance_coeffs = [100, 0.5, 0.04],
... )
... )
```
For information on the accepted model-data, check its *[JSON-schema](#page-54-6)*:

```
>>> model.json_dumps(model.model_schema(), indent=2)
{
  "properties": {
    "params": {
      "properties": {
         "f_n_min_gear2": {
           "description": "Gear-2 is invalid when N :< f_n_min_gear2 * n_idle.",
           "type": [
             "number",
             "null"
           \frac{1}{2}"default": 0.9
         },
         "v_stopped_threshold": {
           "description": "Velocity (Km/h) under which \langle \langle = \rangle to idle gear-shift (Annex 2-3.3, p71).
```
"type": [ **...**

You then have to feed this model-tree to the *[Experiment](#page-29-0)* constructor. Internally the *[Pandel](#page-33-1)* resolves URIs, fills-in default values and validates the data based on the project's pre-defined JSON-schema:

**>>>** processor = Experiment(mdl) ## Fills-in defaults and Validates model.

Assuming validation passes without errors, you can now inspect the defaulted-model before running the experiment:

```
>>> mdl = processor.model # Returns the validated model with filled-in defaults.
>>> sorted(mdl) \# The "defaulted" model now includes the `params` branch
['params', 'vehicle']
>>> 'full_load_curve' in mdl['vehicle'] ## A default wot was also provided in the `vehicle`.
True
```
Now you can run the experiment:

```
>>> mdl = processor.run() ## Runs experiment and augments the model with results.
>>> sorted(mdl) # Print the top-branches of the "augmented" model.
['cycle_run', 'params', 'vehicle']
```
To access the time-based cycle-results it is better to use a pandas. DataFrame:

```
>>> import pandas as pd
>>> df = pd.DataFrame(mdl['cycle_run']); df.index.name = 't'
>>> df.shape # ROWS(time-steps) X COLUMNS.
(1801, 11)
>>> df.columns
Index(['v_class', 'v_target', 'clutch', 'gears_orig', 'gears', 'v_real', 'p_availablei', 'p_requir
>>> 'Mean engine_speed: %s' % df.rpm.mean()
'Mean engine_speed: 1917.0407829'
>>> df.describe()
v_{\text{c}class} v<sub>_</sub>class v_target clutch gears_orig gears \<br>count 1801.000000 1801.000000 1801 1801.000000 1801.000000
                                   count 1801.000000 1801.000000 1801 1801.000000 1801.000000
mean  46.506718  46.506718  0.0660744  3.794003  3.683509
std 36.119280 36.119280 0.2484811 2.278959 2.278108
...
           v_real p_available p_required rpm rpm_norm
count 1801.000000 1801.000000 1801.000000 1801.000000 1801.000000
mean 50.356222 28.846639 4.991915 1917.040783 0.214898
std 32.336908 15.833262 12.139823 878.139758 0.195142
...
>>> processor.driveability_report()
...
 12: (a: X-->0)
 13: g1: Revolutions too low!
 14: g1: Revolutions too low!
...
 30: (b2(2): 5-->4)
...
 38: (c1: 4-->3)
 39: (c1: 4-->3)
 40: Rule e or g missed downshift(40: 4-->3) in acceleration?
...
 42: Rule e or g missed downshift(42: 3-->2) in acceleration?
...
```
You can export the cycle-run results in a CSV-file with the following pandas command:

**>>>** df.to\_csv('cycle\_run.csv')

For more examples, download the sources and check the test-cases found under the /wltp/test/ folder.

### <span id="page-18-0"></span>**3.5 IPython notebook usage**

The list of *IPython notebooks* for wltp is maintained at the [wiki](https://github.com/ankostis/wltp/wiki) of the project.

### **3.5.1 Requirements**

In order to run them interactively, ensure that the following requirements are satisfied:

- 1. A [ipython-notebook server](http://ipython.org/notebook.html)  $\geq$  v2.x.x is installed for *python-3*, it is up, and running.
- 2. The *wltp* is installed on your system (see [Install](#page-10-0) above).

### **3.5.2 Instructions**

- Visit each *notebook* from the wiki-list that you wish to run and download it as ipynb file from the menu (*File|Download as...|IPython Notebook(.ipynb)*).
- Locate the downloaded file with your *file-browser* and drag n' drop it on the landing page of your notebook's server (the one with the folder-list).

Enjoy!

### <span id="page-18-1"></span>**3.6 Discussion**

### **Getting Involved**

<span id="page-20-0"></span>This project is hosted in **github**. To provide feedback about bugs and errors or questions and requests for enhancements, use [github's Issue-tracker.](https://github.com/ankostis/wltp/issues)

### <span id="page-20-1"></span>**4.1 Sources & Dependencies**

To get involved with development, you need a POSIX environment to fully build it (*Linux*, *OSX* or *Cygwin* on *Windows*).

First you need to download the latest sources:

```
$ git clone https://github.com/ankostis/wltp.git wltp.git
$ cd wltp.git
```
#### Virtualenv

You may choose to work in a *virtualenv* [\(isolated Python environment\),](http://docs.python-guide.org/en/latest/dev/virtualenvs/) to install dependency libraries isolated from system's ones, and/or without *admin-rights* (this is recommended for *Linux*/*Mac OS*).

Attention: If you decide to reuse stystem-installed packages using  $--s$ ystem-site-packages with virtualenv <= 1.11.6 (to avoid, for instance, having to reinstall *numpy* and *pandas* that require nativelibraries) you may be bitten by [bug #461](https://github.com/pypa/virtualenv/issues/461) which prevents you from upgrading any of the pre-installed packages with **pip**.

#### Liclipse IDE

Within the sources there are two sample files for the comprehensive [LiClipse IDE:](https://brainwy.github.io/liclipse/)

- eclipse.project
- eclipse.pydevproject

Remove the eclipse prefix, (but leave the dot()) and import it as "existing project" from Eclipse's File menu.

Another issue is caused due to the fact that LiClipse contains its own implementation of *Git*, *EGit*, which badly interacts with unix *symbolic-links*, such as the docs/docs, and it detects working-directory changes even after a fresh checkout. To workaround this, Right-click on the above file *Properties* → *Team* → *Advanced* → *Assume Unchanged*

Then you can install all project's dependencies in *'development mode* using the setup.py script:

```
$ python setup.py --help # Get help for this script.
Common commands: (see '--help-commands' for more)
```

```
setup.py build will build the package underneath 'build/'
 setup.py install will install the package
Global options:
 --verbose (-v) run verbosely (default)
 --quiet (-q) run quietly (turns verbosity off)
 --dry-run (-n) don't actually do anything
...
$ python setup.py develop # Also installs dependencies into project's
$ python setup.py build # Check that the project indeed builds ok.
```
You should now run the test-cases (see ref:metrics, below) to check that the sources are in good shape:

**\$** python setup.py test

Note: The above commands installed the dependencies inside the project folder and for the *virtual-environment*. That is why all build and testing actions have to go through python setup.py some\_cmd.

If you are dealing with installation problems and/or you want to permantly install dependant packages, you have to *deactivate* the virtual-environment and start installing them into your *base* python environment:

```
$ deactivate
$ python setup.py develop
```
or even try the more *permanent* installation-mode:

```
$ python setup.py install # May require admin-rights
```
### <span id="page-21-0"></span>**4.2 Development procedure**

For submitting code, use UTF-8 everywhere, unix-eol(LF) and set git --config core.autocrlf = input.

The typical development procedure is like this:

- 1. Modify the sources in small, isolated and well-defined changes, i.e. adding a single feature, or fixing a specific bug.
- 2. Add test-cases "proving" your code.
- 3. Rerun all test-cases to ensure that you didn't break anything, and check their *coverage* remain above 80%:

**\$** python setup.py nosetests --with-coverage --cover-package wltp.model,wltp.experiment

Tip: You can enter just: python setup.py test\_all instead of the above cmd-line since it has been *aliased* in the setup.cfg file. Check this file for more example commands to use during development.

4. If you made a rather important modification, update also the [Changes](#page-48-0) file and/or other documents (i.e. README.rst). To see the rendered results of the documents, issue the following commands and read the result html at build/sphinx/html/index.html:

**\$** python setup.py build\_sphinx  $#$  Builds html docs \$ python setup.py build\_sphinx -b doctest # Checks if python-code embeded in commen

5. If there are no problems, commit your changes with a descriptive message.

6. Repeat this cycle for other bugs/enhancements.

7. When you are finished, push the changes upstream to *github* and make a *merge\_request*. You can check whether your merge-request indeed passed the tests by checking its build-status on the integration-server's site (TravisCI).

Hint: Skim through the small IPython developer's documentantion on the matter: [The perfect](https://github.com/ipython/ipython/wiki/Dev:-The-perfect-pull-request) [pull request](https://github.com/ipython/ipython/wiki/Dev:-The-perfect-pull-request)

## <span id="page-22-0"></span>**4.3 Specs & Algorithm**

This program was implemented from scratch based on this GTR specification (included in the docs/ folder). The latest version of this GTR, along with other related documents can be found at UNECE's site:

- [http://www.unece.org/trans/main/wp29/wp29wgs/wp29grpe/grpedoc\\_2013.html](http://www.unece.org/trans/main/wp29/wp29wgs/wp29grpe/grpedoc_2013.html)
- <https://www2.unece.org/wiki/pages/viewpage.action?pageId=2523179>
- Probably a more comprehensible but older spec is this one: https://www2.unece.org/wiki/display/trans/DHC+draft+technical+

The WLTC-profiles for the various classes in the devtools/data/cycles/ folder were generated from the tables of the specs above using the devtools/csvcolumns8to2.py script, but it still requires an intermediate manual step involving a spreadsheet to copy the table into ands save them as CSV.

Then use the devtools/buildwltcclass.py to construct the respective python-vars into the wltp/model.py sources.

Data-files generated from Steven Heinz's ms-access vehicle info db-table can be processed with the devtools/preprocheinz.py script.

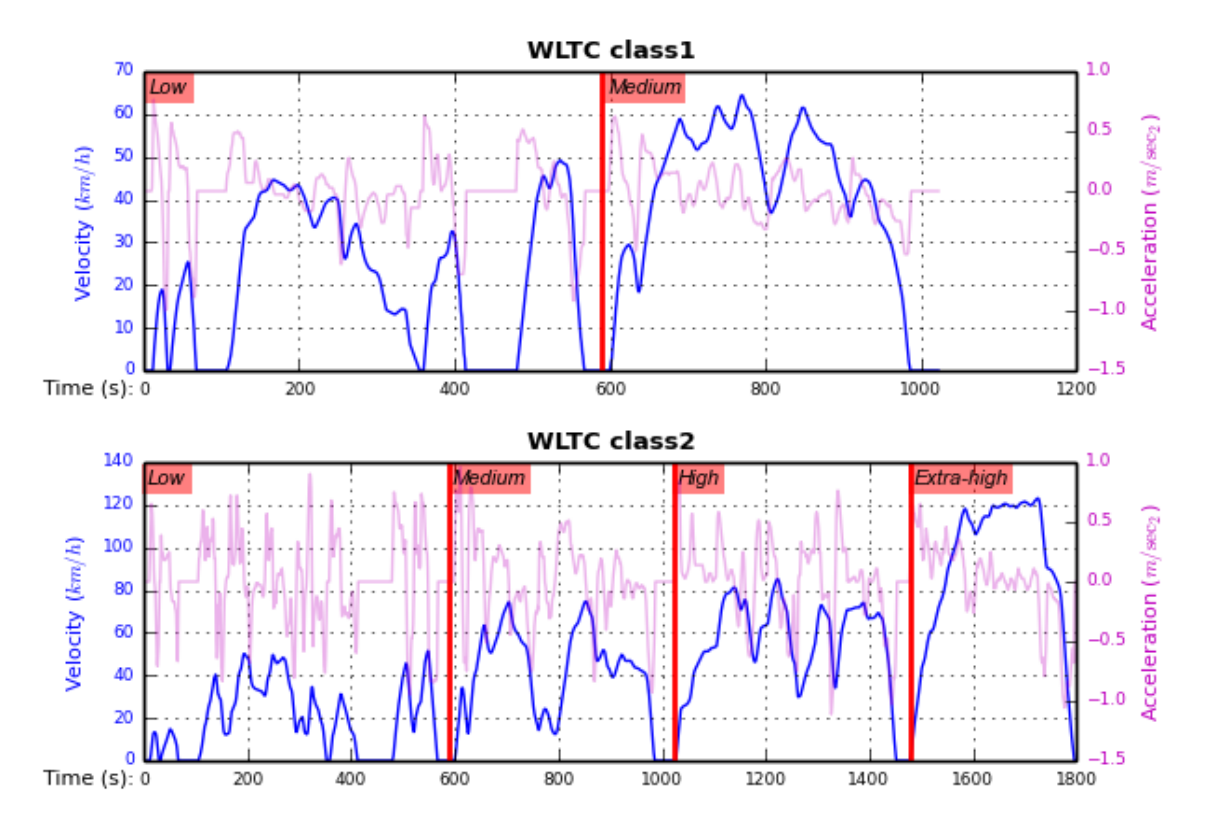

### **4.3.1 Cycles**

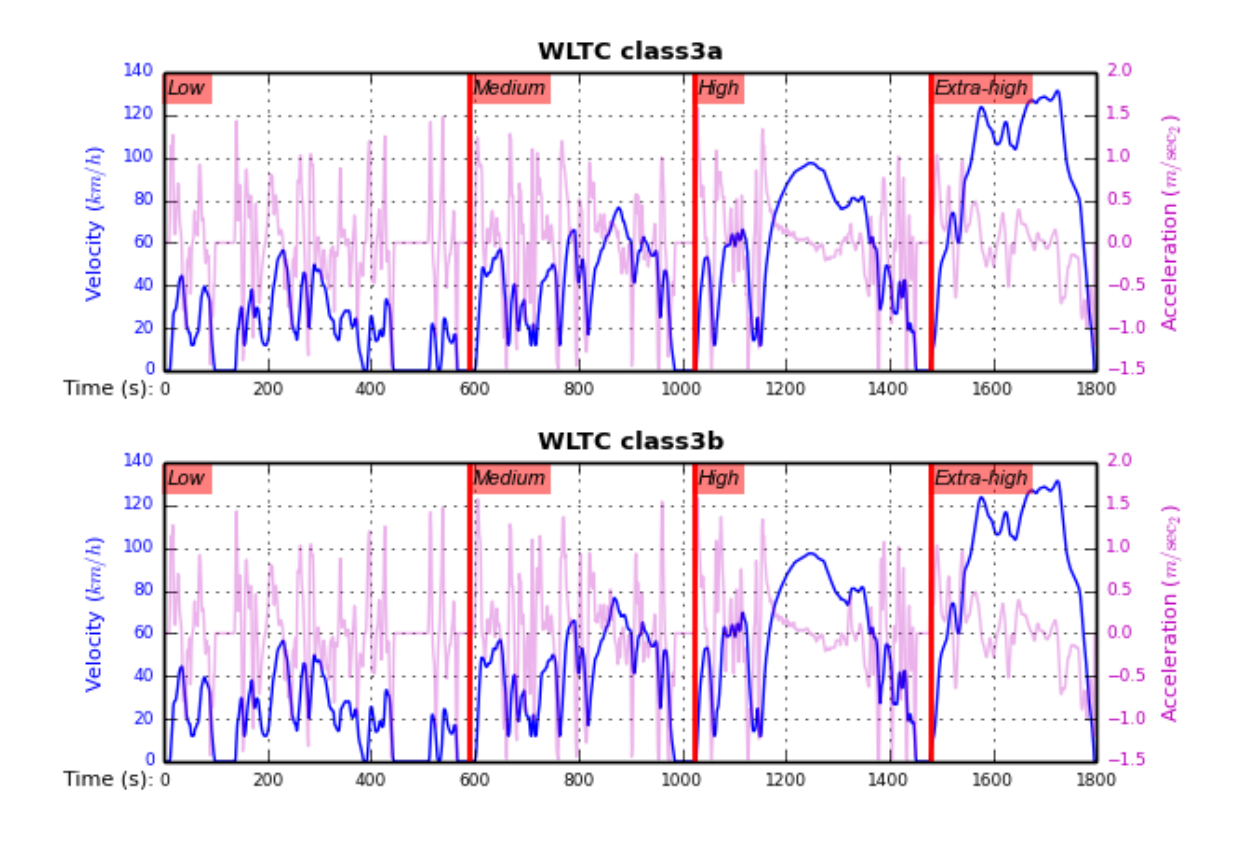

## <span id="page-23-0"></span>**4.4 Tests, Metrics & Reports**

In order to maintain the algorithm stable, a lot of effort has been put to setup a series of test-case and metrics to check the sanity of the results and to compare them with the Heinz-db tool or other datasets included in the project. These tests can be found in the wltp/test/folders.

Additionally, below are *auto-generated* representative diagrams with the purpose to track the behavior and the evolution of this project.

You can reuse the plotting code here for building nice ipython-notebooks reports, and (optionally) link them in the wiki of the project (see section above). The actual code for generating diagrams for these metrics is in wltp.plots and it is invoked by scripts in the docs/pyplot/ folder.

### **4.4.1** *Mean Engine-speed* **vs** *PMR*

First the mean engine-speed of vehicles are compared with access-db tool, grouped by PMRs:

Both tools generate the same rough engine speeds. There is though a trend for this project to produce lower rpm's as the PMR of the vehicle increases. But it is difficult to tell what each vehicle does isolated.

The same information is presented again but now each vehicle difference is drawn with an arrow:

It can be seen now that this project's calculates lower engine-speeds for classes 1  $\&$  3 but the trend is reversed for class 2.

### **4.4.2** *Mean Engine-speed* **vs** *Gears*

Below the mean-engine-speeds are drawn against the mean gear used, grouped by classes and class-parts (so that, for instance, a class3 vehicle corresponds to 3 points on the diagram):

## <span id="page-24-0"></span>**4.5 Development team**

- Author:
	- Kostis Anagnostopoulos
- Contributing Authors:
	- Heinz Steven (test-data, validation and review)
	- Georgios Fontaras (simulation, physics & engineering support)
	- Alessandro Marotta (policy support)

## <span id="page-24-1"></span>**4.6 Discussion**

### **Frequently Asked Questions**

### <span id="page-26-1"></span><span id="page-26-0"></span>**5.1 General**

### **5.1.1 Who is behind this? Who to contact?**

The immediate involved persons is described in the *[Development team](#page-24-0)* section. The author is a participating member in the *[GS Task-Force](#page-54-7)* on behalf of the EU Commission (JRC). The contact-emails to use are ...[TBD]

### **5.1.2 What is the status of the project? Is it "official"?**

[TBD]

#### **5.1.3 What is the roadmap for this project?**

- Short-term plans are described in the *[TODOs](#page-49-0)* section of [Changes.](#page-48-0)
- In the longer run, it is expected to incorporate more *WLTP* calculations and reference data so that this projects acts as repository for diagrams and technical reports on those algorithms.

### **5.1.4 Can I copy/extend it? What is its License, in practical terms?**

I'm not a lawyer, but in a broad view, the core algorithm of the project is "copylefted" with the *EUPL-1.1+ license*, and it includes files from other "non-copyleft" open source licenses like *MIT MIT License* and *Apache License*, appropriately marked as such. So in an nutshell, you can study it, copy it, modify or extend it, and distrbute it, as long as you always distribute the sources of your changes.

### <span id="page-26-2"></span>**5.2 Technical**

### **5.2.1 I followed the instructions but i still cannot install/run/do** *X***. What now?**

If you have no previous experience in python, setting up your environment and installing a new project is a demanding, but manageable, task. Here is a checklist of things that might go wrong:

• Did you send each command to the appropriate shell/interpreter?

You should enter sample commands starting  $\frac{1}{2}$  into your *shell* (cmd or **bash**), and those starting with  $\gg$ into the *python-interpreter* (but don't include the previous symbols and/or the *output* of the commands).

#### <span id="page-27-0"></span>• Is python contained in your PATH ?

To check it, type python in your console/command-shell prompt and press [Enter]. If nothing happens, you have to inspect PATH and modify it accordingly to include your python-installation.

– Under *Windows* type path in your command-shell prompt. To change it, run **regedit.exe** and modify (or add if not already there) the PATH string-value inside the following *registry-setting*:

HKEY\_CURRENT\_USER\Environment\

You need to logoff and logon to see the changes.

Note that *WinPython* **does not modify your path!** if you have registed it, so you definetely have to perform the the above procedure yourself.

- Under *Unix* type echo \$PATH\$ in your console. To change it, modify your "rc' files, ie: ~/.bashrc or ~/.profile.
- Is the correct version of python running?

Certain commands such as  $\phi$ **ip** come in 2 different versions *python-2 & 3* ( $\phi$ **ip2** and  $\phi$ **ip3**, respectively). Most programs report their version-infos with  $-$ version. Use  $-$ help if this does not work.

• Have you upgraded/downgraded the project into a more recent/older version?

This project is still in development, so the names of data and functions often differ from version to version. Check the [Changes](#page-48-0) for point that you have to be aware of when upgrading.

- Did you [search](https://github.com/ankostis/wltp/issues) whether a similar issue has already been reported?
- Did you ask google for an answer??
- If the above suggestions still do not work, feel free to open a new issue and ask for help. Write down your platform (Windows, OS X, Linux), your exact python distribution and version, and include the *print-out of the failed command along with its error-message.*

This last step will improve the documentation and help others as well.

### **5.2.2 I do not have python / cannot install it. Is it possible to try a** *demo***?**

[TBD]

### **5.2.3 Discussion**

### **API reference**

<span id="page-28-2"></span><span id="page-28-0"></span>The core of the simulator is composed from the following modules:

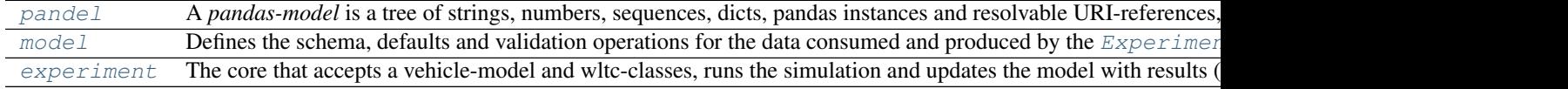

Among the various tests, those running on 'sample' databases for comparing differences with existing tool are the following:

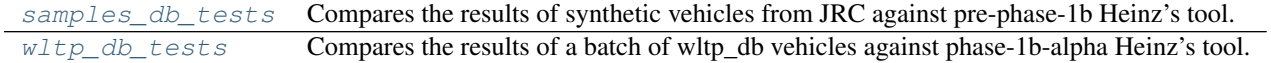

The following scripts in the sources maybe used to preprocess various wltc data:

- devtools/preprocheinz.py
- devtools/printwltcclass.py
- devtools/csvcolumns8to2.py

### <span id="page-28-1"></span>**6.1 Module: wltp.experiment**

The core that accepts a vehicle-model and wltc-classes, runs the simulation and updates the model with results (downscaled velocity & gears-profile).

Attention: The documentation of this core module has several issues and needs work.

### **6.1.1 Notation**

- ALL\_CAPITAL variables denote *vectors* over the velocity-profile (the cycle),
- ALL\_CAPITAL starting with underscore (\_) denote *matrices* (gears x time).

For instance, GEARS is like that:

 $[0, 0, 1, 1, 1, 2, 2, \ldots]$  1, 0, 0] <---- cycle time-steps ---->

and \_GEARS is like that:

<span id="page-29-1"></span>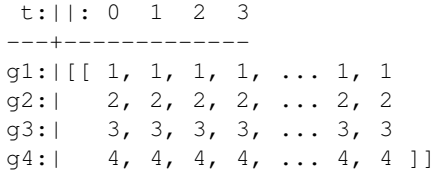

#### **6.1.2 Major vectors & matrices**

V: floats (#cycle\_steps) The wltp-class velocity profile.

**\_GEARS:** integers ( $\#$ gears  $X \#$ cycle\_steps) One row for each gear (starting with 1 to  $\#$ gears).

- \_N\_GEARS: floats (#gears X #cycle\_steps) One row per gear with the Engine-revolutions required to follow the V-profile (unfeasable revs included), produced by multiplying  $V \star$  gear-rations.
- \_GEARS\_YES: boolean (#gears X #cycle\_steps) One row per gear having True wherever gear is possible for each step.

#### See also:

<span id="page-29-0"></span>model for in/out schemas

class wltp.experiment.**Experiment**(*model*, *skip\_model\_validation=False*, *validate\_wltc\_data=False*)

Bases: [object](http://docs.python.org/3.4/library/functions.html#object)

Runs the vehicle and cycle data describing a WLTC experiment.

See [wltp.experiment](#page-28-1) for documentation.

**\_\_init\_\_**(*model*, *skip\_model\_validation=False*, *validate\_wltc\_data=False*)

#### **Parameters**

- **model** trees (formed by dicts & lists) holding the experiment data.
- **skip\_model\_validation** when true, does not validate the model.

#### **run**()

Invokes the main-calculations and extracts/update Model values!

@see: Annex 2, p 70

wltp.experiment.**applyDriveabilityRules**(*V*, *A*, *GEARS*, *CLUTCH*, *driveability\_issues*) @note: Modifies GEARS & CLUTCH. @see: Annex 2-4, p 72

wltp.experiment.**calcDownscaleFactor**(*P\_REQ*, *p\_max\_values*, *downsc\_coeffs*, *dsc\_v\_split*, *p\_rated*, *v\_max*, *f\_downscale\_threshold*)

Check if downscaling required, and apply it.

Returns (float) the factor

@see: Annex 1-7, p 68

- wltp.experiment.**calcEngineRevs\_required**(*V*, *gear\_ratios*, *n\_idle*, *v\_stopped\_threshold*) Calculates the required engine-revolutions to achieve target-velocity for all gears.
	- **Returns** array:  $N_{\text{A}} = N_{\text{B}} = N_{\text{B}}$  (#gears X #velocity) float-array, eg. [3, 150]  $\rightarrow$  gear(3), time(150)
	- **Return type** array:  $GEARS:$  a (#gears X #velocity) int-array, eg. [3, 150]  $\rightarrow$  gear(3), time(150)

@see: Annex 2-3.2, p 71

wltp.experiment.**calcPower\_available**(*\_N\_GEARS*, *n\_idle*, *n\_rated*, *p\_rated*, *load\_curve*, *p\_safety\_margin*)

@see: Annex 2-3.2, p 72

<span id="page-30-0"></span>wltp.experiment.calcPower\_required( $V$ ,  $A$ ,  $SLOPE$ , *test\_mass*,  $f0$ ,  $f1$ ,  $f2$ ,  $f$  *inertial*) @see: Annex 2-3.1, p 71

wltp.experiment.**decideClass**(*wltc\_data*, *p\_m\_ratio*, *v\_max*) @see: Annex 1, p 19

wltp.experiment.**downscaleCycle**(*V*, *f\_downscale*, *phases*)

Downscale just by scaling the 2 phases demarked by the 3 time-points with different factors, no recursion as implied by the specs.

@see: Annex 1-7, p 64-68

wltp.experiment.**gearsregex**(*gearspattern*)

Parameters **gearspattern** – regular-expression or substitution that escapes decimal-bytes written as:  $\qquad \qquad \qquad$  with adding +128, eg:

```
\g124|\g7 --> unicode(128+124=252)|unicode(128+7=135)
```
wltp.experiment.**possibleGears\_byEngineRevs**(*V*, *A*, *\_N\_GEARS*, *ngears*, *n\_idle*, *n\_min\_drive*, *n\_min\_gear2*, *n\_max*,

*v\_stopped\_threshold*, *driveability\_issues*)

Calculates the engine-revolutions limits for all gears and returns for which they are accepted.

My interpratation for Gear2 n\_min limit:

```
_____________ ______________
            ///INVALID///| CLUTCHED | GEAR-2-OK
EngineRevs(N): 0-----------------------+---------------------------->
for Gear-2 | | | | +--> n_clutch_gear2 := n_idle + MAX(| | 0.15% * n_idle,
                     | | 3% * n_range)
                     +------> n idle
                     +-----------------> n_min_gear2 := 90% * n_idle
```
**Returns**  $_GEARS_YES$ : possibibilty for all the gears on each cycle-step (eg:  $[0, 10] == True$  $\Rightarrow$  gear(1) is possible for t=10)

Return type list(booleans, nGears x CycleSteps)

```
@see: Annex 2-3.2, p 71
```

```
wltp.experiment.possibleGears_byPower(_N_GEARS, P_REQ, n_idle, n_rated, p_rated,
                                            load_curve, p_safety_margin, driveabil-
                                            ity_issues)
```
@see: Annex 2-3.1 & 3.3, p 71 & 72

wltp.experiment.**rule\_a**(*bV*, *GEARS*, *CLUTCH*, *driveability\_issues*, *re\_zeros*) Rule (a): Clutch & set to 1st-gear before accelerating from standstill.

Implemented with a regex, outside rules-loop: Also ensures gear-0 always followed by gear-1.

NOTE: Rule(A) not inside x2 loop, and last to run.

wltp.experiment.**rule\_c2**(*bV*, *A*, *GEARS*, *CLUTCH*, *driveability\_issues*, *re\_zeros*) Rule (c2): Skip 1st-gear while decelerating to standstill.

Implemented with a regex, outside rules-loop: Search for zeros in reversed  $V & GEAR$  profiles, for as long Accel is negative. NOTE: Rule(c2) is the last rule to run.

wltp.experiment.**run\_cycle**(*V*, *A*, *P\_REQ*, *gear\_ratios*, *n\_idle*, *n\_min\_drive*, *n\_rated*, *p\_rated*, *load\_curve*, *params*)

Calculates gears, clutch and actual-velocity for the cycle (V). Initial calculations happen on engine\_revs for all gears, for all time-steps of the cycle (\_N\_GEARS array). Driveability-rules are applied afterwards on the selected gear-sequence, for all steps.

**Parameters** 

- <span id="page-31-2"></span>• **V** – the cycle, the velocity profile
- $A$  acceleration of the cycle (diff over V) in m/sec<sup> $\lambda$ </sup>2

**Returns** CLUTCH: a (1 X #velocity) bool-array, eg. [3, 150]  $\rightarrow$  gear(3), time(150)

#### Return type [array](http://docs.python.org/3.4/library/array.html#module-array)

- wltp.experiment.**step\_rule\_b1**(*t*, *pg*, *g*, *V*, *A*, *GEARS*, *driveability\_issues*) Rule (b1): Do not skip gears while accelerating.
- wltp.experiment.**step\_rule\_b2**(*t*, *pg*, *g*, *V*, *A*, *GEARS*, *driveability\_issues*) Rule (b2): Hold gears for at least 3sec when accelerating.
- wltp.experiment.**step\_rule\_c1**(*t*, *pg*, *g*, *V*, *A*, *GEARS*, *driveability\_issues*) Rule (c1): Skip gears <3sec when decelerating.
- wltp.experiment.**step\_rule\_d**(*t*, *pg*, *g*, *V*, *A*, *GEARS*, *driveability\_issues*) Rule (d): Cancel shifts after peak velocity.
- wltp.experiment.**step\_rule\_e**(*t*, *pg*, *g*, *V*, *A*, *GEARS*, *driveability\_issues*) Rule (e): Cancel shifts lasting 5secs or less.
- wltp.experiment.**step\_rule\_f**(*t*, *pg*, *g*, *V*, *A*, *GEARS*, *driveability\_issues*) Rule(f): Cancel 1sec downshifts (under certain circumstances).
- wltp.experiment.**step\_rule\_g**(*t*, *pg*, *g*, *V*, *A*, *GEARS*, *driveability\_issues*) Rule(g): Cancel upshift during acceleration if later downshifted for at least 2sec.

### <span id="page-31-0"></span>**6.2 Module: wltp.model**

Defines the schema, defaults and validation operations for the data consumed and produced by the  $Experiment$ .

The model-instance is managed by pandel. Pandel.

```
wltp.model._get_model_base()
```
The base model for running a WLTC experiment.

It contains some default values for the experiment (ie the default 'full-load-curve' for the vehicles). But note that it this model is not valid - you need to override its attributes.

Returns a tree with the default values for the experiment.

wltp.model.**\_get\_model\_schema**(*additional\_properties=False*, *for\_prevalidation=False*)

Parameters additional properties ([bool](http://docs.python.org/3.4/library/functions.html#bool)) – when False, 4rd-step(validation) will scream on any non-schema property found.

Returns The json-schema(dict) for input/output of the WLTC experiment.

<span id="page-31-1"></span>wltp.model.**\_get\_wltc\_data**()

The WLTC-data required to run an experiment (the class-cycles and their attributes)..

Prefer to access wltc-data through model ['wltc\_data'].

Returns a tree

wltp.model.**\_get\_wltc\_schema**()

The json-schema for the WLTC-data required to run a WLTC experiment.

:return :dict:

```
wltp.model.get_class_part_names(cls_name=None)
```
**Parameters cls name**  $(str)$  $(str)$  $(str)$  – one of 'class1', ..., 'class3b', if missing, returns all 4 partnames

#### wltp.model.**get\_class\_parts\_limits**(*cls\_name*, *mdl=None*, *edges=False*)

Parses the supplied in wltc\_data and extracts the part-limits for the specified class-name.

<span id="page-32-0"></span>Parameters

- **cls\_name** ([str](http://docs.python.org/3.4/library/stdtypes.html#str)) one of 'class1', ..., 'class3b'
- mdl the mdl to parse wltc\_data from, if ommited, parses the results of [\\_get\\_wltc\\_data\(\)](#page-31-1)
- **edges** when [True](http://docs.python.org/3.4/library/constants.html#True), embeds internal limits into (0, len)

Returns a list with the part-limits, ie for class-3a these are 3 numbers

wltp.model.**get\_class\_pmr\_limits**(*mdl=None*, *edges=False*)

Parses the supplied in wltc\_data and extracts the part-limits for the specified class-name.

Parameters

- **mdl** the mdl to parse wltc\_data from, if omitted, parses the results of [\\_get\\_wltc\\_data\(\)](#page-31-1)
- **edges** when [True](http://docs.python.org/3.4/library/constants.html#True), embeds internal limits into (0, len)

Returns a list with the pmr-limits (2 numbers)

wltp.model.**get\_model\_schema**(*additional\_properties=False*, *for\_prevalidation=False*)

**Parameters additional properties** ([bool](http://docs.python.org/3.4/library/functions.html#bool)) – when False, 4rd-step(validation) will scream on any non-schema property found.

Returns The json-schema(dict) for input/output of the WLTC experiment.

wltp.model.**merge**(*a*, *b*, *path=[]*) 'merges b into a

wltp.model.**validate\_model**(*mdl*, *additional\_properties=False*, *iter\_errors=False*, *validate\_wltc\_data=False*, *validate\_schema=False*)

**Parameters iter errors** ([bool](http://docs.python.org/3.4/library/functions.html#bool)) – does not fail, but returns a generator of ValidationErrors

```
>>> validate_model(None)
Traceback (most recent call last):
jsonschema.exceptions.ValidationError: None is not of type 'object'
...
```

```
>>> mdl = _get_model_base()
>>> err_generator = validate_model(mdl, iter_errors=True)
>>> sorted(err_generator, key=hash)
[<ValidationError:
...
```

```
>>> mdl = _get_model_base()
>>> mdl["vehicle"].update({
... "unladen_mass":1230,
... "test_mass": 1300,
... "v_max": 195,
... "p_rated": 110.625,
... "n_rated": 5450,
... "n_idle": 950,
... "n_min": 500,
... "gear_ratios":[120.5, 75, 50, 43, 33, 28],
... "resistance_coeffs":[100, 0.5, 0.04],
... })
>>> err_generator = validate_model(mdl, iter_errors=True)
>>> len(list(err_generator))
\cap
```
### <span id="page-33-3"></span><span id="page-33-0"></span>**6.3 Module: wltp.pandel**

A *pandas-model* is a tree of strings, numbers, sequences, dicts, pandas instances and resolvable URI-references, implemented by [Pandel](#page-33-1).

<span id="page-33-2"></span>class wltp.pandel.**ModelOperations**

Bases: [wltp.pandel.ModelOperations](#page-33-2)

Customization functions for traversing, I/O, and converting self-or-descendant branch (sub)model values.

static **\_\_new\_\_**(*inp=None*, *out=None*, *conv=None*)

#### Parameters

- **inp** ([list](http://docs.python.org/3.4/library/stdtypes.html#list)) the args-list to [Pandel.\\_read\\_branch\(\)](#page-37-0)
- **out** The args to [Pandel.\\_write\\_branch\(\)](#page-37-1), that may be specified either as:
	- an args-list, that will apply for all model data-types (lists, dicts & pandas),
	- a map of type –> args-list, where the None key is the *catch-all* case,
	- a function returning the  $\arg s$ -list for some branch-value, with signature:  $\deg f$ get\_write\_branch\_args(branch).
- **conv** The conversion-functions (*convertors*) for the various model's data-types. The convertors have signature def convert (branch), and they may be specified either as:
	- a map of (from\_type, to\_type) –> conversion\_func(), where the None key is the *catch-all* case,
	- a "master-switch" function returning the appropriate convertor depending on the requested conversion. The master-function's signature is def get\_convertor(from\_branch, to\_branch).

The minimum convertors demanded by [Pandel](#page-33-1) are (at least, check the code for more):

- DataFrame <–> dict
- Series <–> dict
- ndarray <–> list

#### <span id="page-33-1"></span>class wltp.pandel.**Pandel**(*curate\_funcs=()*) Bases: [object](http://docs.python.org/3.4/library/functions.html#object)

Builds, validates and stores a *pandas-model*, a mergeable stack of JSON-schema abiding trees of strings and numbers, assembled with

•sequences,

•dictionaries,

•pandas.DataFrame,

•pandas.Series, and

•URI-references to other model-trees.

#### **Overview**

The making of a model involves, among others, schema-validating, reading *subtree-branches* from URIs, cloning, converting and merging multiple *sub-models* in a single *unified-model* tree, without side-effecting given input. All these happen in 4+1 steps:

```
....................... Model Construction .................
------------ : _______ ___________ :
/ top_model /==>|Resolve|->|PreValidate|-+ :
```

```
-----------' : |___0___| |_____1_____| | :
------------ : _______ ___________ | _____ ________ ______ : --------
/ base-model/==>|Resolve|->|PreValidate|-+->|Merge|->|Validate|->|Curate|==>/ model /
     -----------' : |___0___| |_____1_____| |_ 2__| |___3____| |__4+__|: -------'
            ............................................................
```
All steps are executed "lazily" using generators (with [yield](http://docs.python.org/3.4/reference/simple_stmts.html#yield)). Before proceeding to the next step, the previous one must have completed successfully. That way, any ad-hoc code in building-step-5(*curation*), for instance, will not suffer a horrible death due to badly-formed data.

[TODO] The storing of a model simply involves distributing model parts into different files and/or formats, again without side-effecting the unified-model. Building model

Here is a detailed description of each building-step:

{

1.  $resolve()$  and substitute any [json-references](http://tools.ietf.org/html/draft-pbryan-zyp-json-ref-03) present in the submodels with content-fragments fetched from the referred URIs. The submodels are cloned first, to avoid side-effecting them.

Although by default a combination of *JSON* and *CSV* files is expected, this can be customized, either by the content in the json-ref, within the model (see below), or as *[explained](#page-35-0)* below.

The extended json-refs syntax supported provides for passing arguments into  $\text{read branch}()$ and  $\text{write\_branch}$  () methods. The syntax is easier to explain by showing what the default [\\_global\\_cntxt](#page-36-0) corresponds to, for a DataFrame:

```
"$ref": "http://example.com/example.json#/foo/bar",
 "$inp": ["AUTO"],
 "$out": ["CSV", "encoding=UTF-8"]
}
```
And here what is required to read and (later) store into a HDF5 local file with a predefined name:

```
{
  "$ref": "file://./filename.hdf5",
  "$inp": ["AUTO"],
  "$out": ["HDF5"]
}
```
Warning: Step NOT IMPLEMENTED YET!

- 2.Loosely [\\_prevalidate\(\)](#page-37-3) each sub-model separately with *[json-schema](#page-54-6)*, where any pandasinstances (DataFrames and Series) are left as is. It is the duty of the developer to ensure that the prevalidation-schema is *loose enough* that it allows for various submodel-forms, prior to merging, to pass.
- 3. Recursively clone and  $m \in \text{Spec}(A)$  sub-models in a single unified-model tree. Branches from submodels higher in the stack override the respective ones from the sub-models below, recursively. Different object types need to be **converted** appropriately (ie. merging a dict with a DataFrame results into a DataFrame, so the dictionary has to convert to dataframe).

The required conversions into pandas classes can be customized as *[explained](#page-35-0)* below. Series and DataFrames cannot merge together, and Sequences do not merge with any other object-type (themselfs included), they just "overwrite".

The default convertor-functions defined both for submodels and models are listed in the following table:

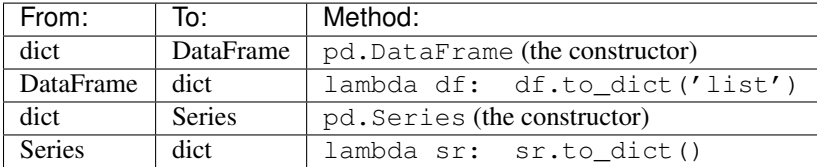

<span id="page-35-2"></span>4. Strictly json- $validate()$  the unified-model (ie enforcing required schema-rules).

The required conversions from pandas classes can be customized as *[explained](#page-35-0)* below.

The default convertor-functions are the same as above.

5.(Optionally) Apply the  $\angle$ curate() functions on the the model to enforce dependencies and/or any ad-hoc generation-rules among the data. You can think of bash-like expansion patterns, like \${/some/path:=\$HOME} or expressions like %len(../other/path).

#### Storing model

When storing model-parts, if unspecified, the filenames to write into will be deduced from the jsonpointerpath of the \$out's parent, by substituting "strange" chars with undescores(\_).

Warning: Functionality NOT IMPLEMENTED YET!

#### <span id="page-35-0"></span>**Customization**

Some operations within steps (namely *conversion* and *IO*) can be customized by the following means (from lower to higher precedance):

1. The global-default [ModelOperations](#page-33-2) instance on the  $q$ lobal cntxt, applied on both submodels and unified-model.

For example to channel the whole reading/writing of models through [HDF5](http://pandas.pydata.org/pandas-docs/stable/io.html#io-hdf5) data-format, it would suffice to modify the  $_q$ lobal\_cntxt like that:

```
pm = FooPandelModel() ## some concrete model-maker
io_{args} = ["HDF5"]pm.mod_global_operations(inp=io_args, out=io_args)
```
- 2.[TODO] Extra-properties on the json-schema applied on both submodels and unified-model for the specific path defined. The supported properties are the non-functional properties of [ModelOperations](#page-33-2).
- 4.Specific-properties regarding *IO* operations within each submodel see the *resolve* building-step, above.
- 3.Context-maps of json\_paths –> [ModelOperations](#page-33-2) instances, installed by [add\\_submodel\(\)](#page-37-7) and [unified\\_contexts](#page-38-0) on the model-maker. They apply to self-ordescedant subtree of each model.

The json\_path is a strings obeying a simplified *[json-pointer](#page-54-8)* syntax (no char-normalizations yet), ie /some/foo/1/pointer. An empty-string('') matches all model.

When multiple convertors match for a model-value, the selected convertor to be used is the most specific one (the one with longest prefix). For instance, on the model:

"foo": { "bar": 0 } }

all of the following would match the 0 value:

•the global-default  $q$ lobal cntxt,

•/, and

 $\cdot$ /0/foo

but only the last's context-props will be applied.

#### <span id="page-35-1"></span>Atributes

#### **model**

The model-tree that will receive the merged submodels after  $build()$  has been invoked. Depending on the submodels, the top-value can be any of the supported model data-types.

#### <span id="page-36-3"></span>**\_submodel\_tuples**

The stack of (submodel, path\_ops) tuples. The list's 1st element is the *base-model*, the last one, the *top-model*. Use the [add\\_submodel\(\)](#page-37-7) to build this list.

#### <span id="page-36-0"></span>**\_global\_cntxt**

A [ModelOperations](#page-33-2) instance acting as the global-default context for the unified-model and all submodels. Use  $mod_q$ lobal\_operations() to modify it.

#### <span id="page-36-1"></span>**\_curate\_funcs**

The sequence of *curate* functions to be executed as the final step by [\\_curate\(\)](#page-37-6). They are "normal" functions (not generators) with signature:

```
def curate_func(model_maker):
   pass ## ie: modify ``model_maker.model``.
```
Better specify this list of functions on construction time.

#### <span id="page-36-2"></span>**\_errored**

An internal boolean flag that becomes True if any build-step has failed, to halt proceeding to the next one. It is None if build has not started yet.

#### Examples

The basic usage requires to subclass your own model-maker, just so that a *json-schema* is provided for both validation-steps, 2 & 4:

```
>>> from collections import OrderedDict as od ## Json is better with
>>> class MyModel(Pandel):
... def _get_json_schema(self, is_prevalidation):
... return { \qquad return { \qquad ## Define the json-schema.
... '$schema': 'http://json-schema.org/draft-04/schema#',
... 'required': [] if is_prevalidation else ['a', 'b'], ## Prevalidation is mo
... 'properties': {
... 'a': {'type': 'string'},
... 'b': {'type': 'number'},
... 'c': {'type': 'number'},
... }
```
Then you can instanciate it and add your submodels:

```
>>> mm = MyModel()
>>> mm.add_submodel(od(a='foo', b=1)) ## submodel-1 (base)
>>> mm.add_submodel(pd.Series(od(a='bar', c=2))) ## submqdel-2 (top-model)
```
You then have to build the final unified-model (any validation errors would be reported at this point):

```
\Rightarrow \Rightarrow mdl = mm.buid()
```
**...** }

Note that you can also access the unified-[model](#page-35-1) in the model attribute. You can now interogate it:

```
>>> mdl['a'] == 'bar' # Value overridden by top-model
True
>>> mdl['b'] == 1 ## Value left intact from base-model
True
>>> mdl['c'] == 2 ## New value from top-model
True
```
Lets try to build with invalid submodels:

```
>>> mm = MyModel()
>>> mm.add_submodel({'a': 1}) ## According to the schema, this should have been
>>> mm.add_submodel({'b': 'string'}) ## and this one, a number.
```

```
>>> sorted(mm.build_iter(), key=lambda ex: ex.message) ## Fetch a list with
[<ValidationError: "'string' is not of type 'number'">,
<ValidationError: "1 is not of type 'string'">,
<ValidationError: 'Gave-up building model after step 1.prevalidate (out of 4).'>]
>>> mdl = mm.model
```

```
True
```
**>>>** mdl is None  $#$  Mo model constructed, failed before me

And lets try to build with valid submodels but invalid merged-one:

```
>>> mm = MyModel()
>>> mm.add_submodel({'a': 'a str'})
>>> mm.add_submodel({'c': 1})
```

```
>>> sorted(mm.build_iter(), key=lambda ex: ex.message) ## Missing required('b') prop i
[<ValidationError: "'b' is a required property">,
<ValidationError: 'Gave-up building model after step 3.validate (out of 4).'>]
```

```
__init__(curate_funcs=())
```
Parameters curate\_funcs (sequence) - See[\\_curate\\_funcs](#page-36-1).

**\_\_metaclass\_\_**

alias of ABCMeta

#### **\_clone\_and\_merge\_submodels**(*a*, *b*, *path=u''*)

' Recursively merge b into a, cloning both.

<span id="page-37-6"></span>**\_curate**()

Step-4: Invokes any curate-functions found in [\\_curate\\_funcs](#page-36-1).

#### **\_get\_json\_schema**(*is\_prevalidation*)

Returns a json schema, more loose when prevalidation for each case

#### Return type dictionary

```
_merge()
```
Step-2

```
_prevalidate()
```
Step-1

```
_read_branch()
```
Reads model-branches during *resolve* step.

```
_resolve()
    Step-1
```

```
_select_context(path, branch)
```
Finds which context to use while visiting model-nodes, by enforcing the precedance-rules described in the *[Customizations](#page-35-0)*.

#### Parameters

- $path(str)$  $path(str)$  $path(str)$  the branch's jsonpointer-path
- **branch**  $(str)$  $(str)$  $(str)$  the actual branch's node

Returns the selected [ModelOperations](#page-33-2)

<span id="page-37-5"></span>**\_validate**() Step-3

#### <span id="page-37-7"></span><span id="page-37-1"></span>**\_write\_branch**()

Writes model-branches during *distribute* step.

<span id="page-38-4"></span>**add\_submodel**(*model*, *path\_ops=None*)

Pushes on top a submodel, along with its context-map.

#### Parameters

- **model** the model-tree (sequence, mapping, pandas-types)
- **path\_ops** ([dict](http://docs.python.org/3.4/library/stdtypes.html#dict)) A map of json\_paths –> [ModelOperations](#page-33-2) instances acting on the unified-model. The path\_ops may often be empty.

#### Examples

To change the default DataFrame –> dictionary convertor for a submodel, use the following:

```
>>> mdl = {'foo': 'bar'}
>>> submdl = ModelOperations(mdl, conv={(pd.DataFrame, dict): lambda df: df.to_dict('record
```
#### <span id="page-38-1"></span>**build**()

Attempts to build the model by exhausting  $build\_iter()$ , or raises its 1st error.

Use this method when you do not want to waste time getting the full list of errors.

#### <span id="page-38-3"></span>**build\_iter**()

Iteratively build model, yielding any problems as ValidationError instances.

For debugging, the unified [model](#page-35-1) at  $model$  my contain intermediate results at any time, even if construction has failed. Check the errored flag if necessary.

#### <span id="page-38-2"></span>**mod\_global\_operations**(*operations=None*, *\*\*cntxt\_kwargs*)

Since it is the fall-back operation for *conversions* and *IO* operation, it must exist and have all its props well-defined for the class to work correctly.

#### Parameters

- **operations** ([ModelOperations](#page-33-2)) Replaces values of the installed context with non-empty values from this one.
- **cntxt\_kwargs** Replaces the keyworded-values on the existing operations. See [ModelOperations](#page-33-2) for supported keywords.

#### <span id="page-38-0"></span>**unified\_contexts**

A map of json\_paths –> [ModelOperations](#page-33-2) instances acting on the unified-model.

class wltp.pandel.**PandelVisitor**(*schema*, *types=()*, *resolver=None*, *format\_checker=None*, *skip\_meta\_validation=False*)

Bases: jsonschema.validators.Validator

A customized Draft4Validator suporting instance-trees with pandas and numpy objects, natively.

Any pandas or numpy instance (for example  $\circ$ b j) is treated like that:

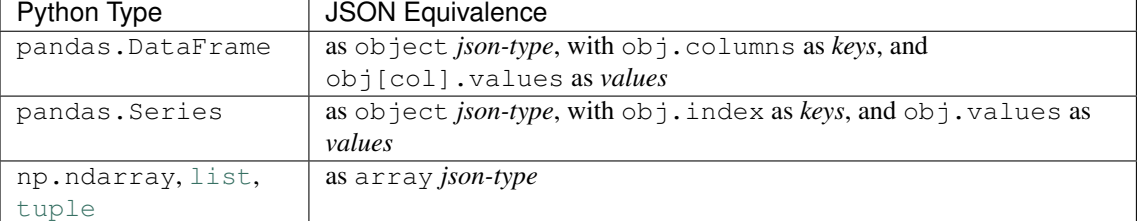

Note that the value of each dataFrame column is a :ndarray instances.

The simplest validations of an object or a pandas-instance is like this:

```
>>> import pandas as pd
```

```
>>> schema = {
... 'type': 'object',
... }
>>> pv = PandelVisitor(schema)
```

```
>>> pv.validate({'foo': 'bar'})
>>> pv.validate(pd.Series({'foo': 1}))
>>> pv.validate([1,2]) ## A sequence is invalid here.
Traceback (most recent call last):
...
jsonschema.exceptions.ValidationError: [1, 2] is not of type 'object'
Failed validating 'type' in schema:
   {'type': 'object'}
On instance:
   [1, 2]
```
Or demanding specific properties with required and no additionalProperties:

```
>>> schema = {
... 'type': 'object',
... 'required': ['foo'],
... 'additionalProperties': False,
... 'properties': {
... 'foo': {}
... }
... }
>>> pv = PandelVisitor(schema)
```

```
>>> pv.validate(pd.Series({'foo': 1}))
>>> pv.validate(pd.Series({'foo': 1, 'bar': 2})) ## Additional 'bar' is present!
Traceback (most recent call last):
...
jsonschema.exceptions.ValidationError: Additional properties are not allowed ('bar' was unexp
Failed validating 'additionalProperties' in schema:
    {'additionalProperties': False,
     'properties': {'foo': {}},
     'required': ['foo'],
     'type': 'object'}
On instance:
   bar 2
   foo 1
   dtype: int64
```

```
>>> pv.validate(pd.Series({})) # Required 'foo' missing!
Traceback (most recent call last):
...
jsonschema.exceptions.ValidationError: 'foo' is a required property
Failed validating 'required' in schema:
   {'additionalProperties': False,
    'properties': {'foo': {}},
     'required': ['foo'],
     'type': 'object'}
On instance:
   Series([], dtype: float64)
```
class wltp.pandel.**PathMaps**

Bases: [object](http://docs.python.org/3.4/library/functions.html#object)

Cascade prefix-mapping of json-paths to any values (here [ModelOperations](#page-33-2).

```
wltp.pandel.jsonpointer_parts(jsonpointer)
     Iterates over the jsonpointer parts.
```
<span id="page-40-1"></span>**Parameters jsonpointer**  $(str)$  $(str)$  $(str)$  – a jsonpointer to resolve within document

Returns a generator over the parts of the json-pointer

Author Julian Berman, ankostis

wltp.pandel.**resolve\_jsonpointer**(*doc*, *jsonpointer*, *default=<object object>*) Resolve a jsonpointer within the referenced doc.

#### Parameters

- **doc** the referrant document
- **jsonpointer**  $(str)$  $(str)$  $(str)$  a jsonpointer to resolve within document

Returns the resolved doc-item or raises RefResolutionError

Author Julian Berman, ankostis

wltp.pandel.**set\_jsonpointer**(*doc*, *jsonpointer*, *value*, *object\_factory=<type 'dict'>*) Resolve a jsonpointer within the referenced doc.

Parameters

- **doc** the referrant document
- **jsonpointer**  $(str)$  $(str)$  $(str)$  a jsonpointer to the node to modify

Raises JsonPointerException (if jsonpointer empty, missing, invalid-contet)

### <span id="page-40-0"></span>**6.4 Module: wltp.test.samples\_db\_tests**

Compares the results of synthetic vehicles from JRC against pre-phase-1b Heinz's tool.

- Run as Test-case to generate results for sample-vehicles.
- Run it as cmd-line to compare with Heinz's results.
- class wltp.test.samples\_db\_tests.**ExperimentSampleVehs**(*methodName='runTest'*) Bases: unittest.case.TestCase

Compares a batch of vehicles with results obtained from "Official" implementation.

#### **test1\_AvgRPMs**()

Check mean-engine-speed diff with Heinz within some percent.

Results:

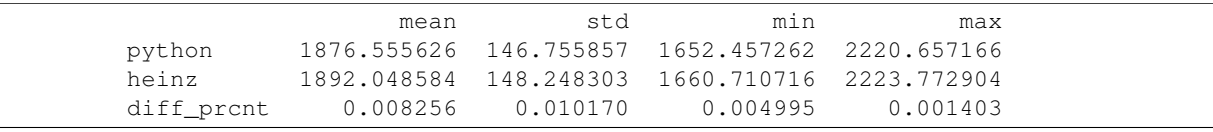

#### **test1\_PMRatio**()

Check mean-engine-speed diff with Heinz within some percent for all PMRs.

Results:

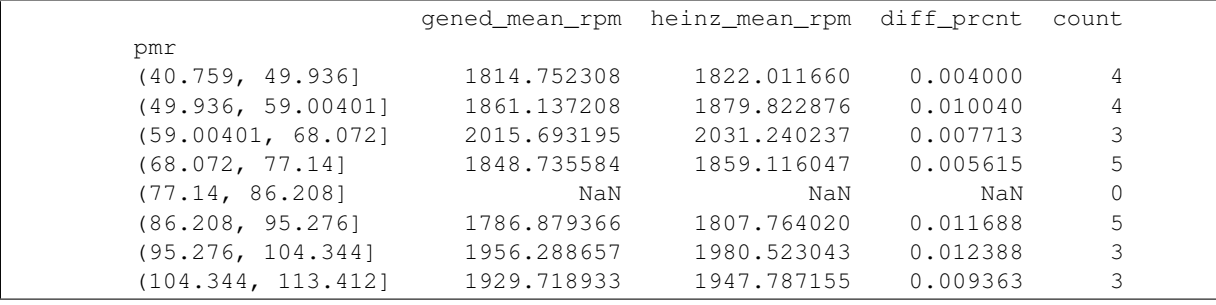

<span id="page-41-1"></span>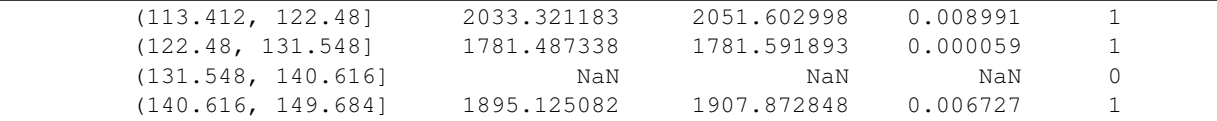

wltp.test.samples\_db\_tests.**driver\_weight** = 70

For calculating unladen mass.

## <span id="page-41-0"></span>**6.5 Module: wltp.test.wltp\_db\_tests**

Compares the results of a batch of wltp\_db vehicles against phase-1b-alpha Heinz's tool.

- Run as Test-case to generate results for sample-vehicles.
- Run it as cmd-line to compare with Heinz's results.

```
class wltp.test.wltp_db_tests.WltpDbTests(methodName='runTest')
    Bases: unittest.case.TestCase
```
Compares a batch of vehicles with results obtained from "official" implementation.

#### **test1\_Downscale**()

Check mean-downscaled-velocity diff with Heinz within some percent.

### Comparison history ###

Force class3b, Phase-1b-beta(ver  $\leq$  0.0.8, Aug-2014) with Heinz maxt gear-time=2sec:

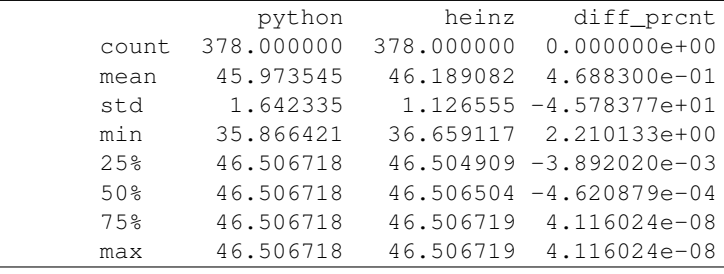

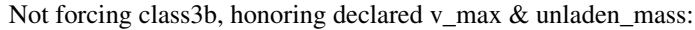

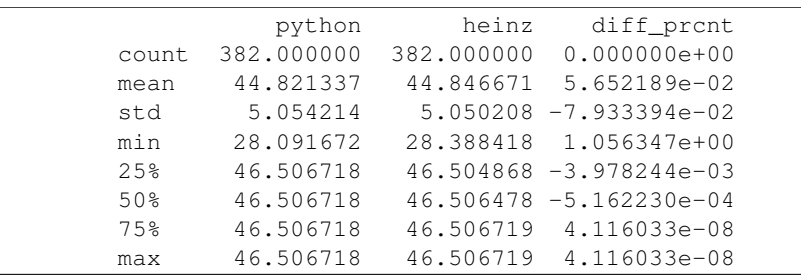

#### **test2a\_gear\_diffs**()

Check diff-gears with Heinz stays within some percent.

### Comparison history ###

Class3b-Vehicles, Phase-1b-beta(ver <= 0.0.8, Aug-2014) with Heinz maxt gear-time=2sec:

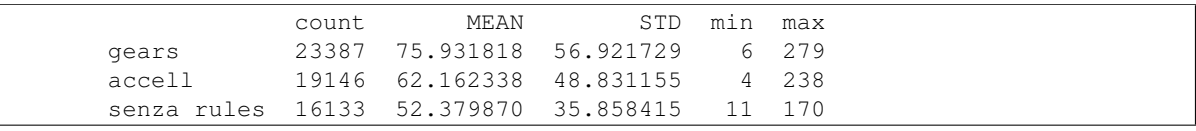

Separated test/unladen masses:

<span id="page-42-0"></span>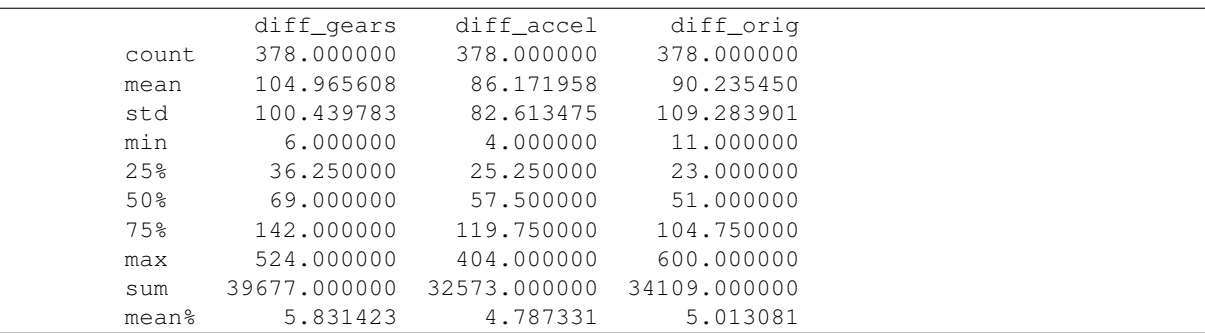

Not forcing class3b, honoring declared v\_max & unladen\_mass:

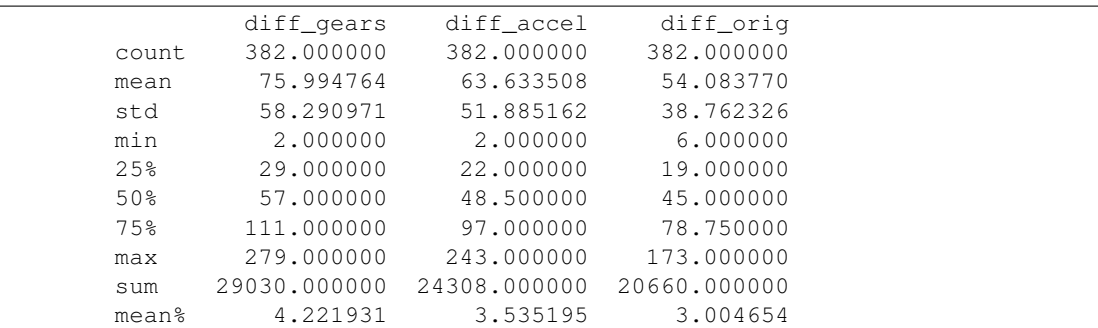

#### **test2b\_gear\_diffs\_transplanted**()

Check driveability-only diff-gears with Heinz stays within some percent.

### Comparison history ###

Force class3b, Phase-1b-beta(ver <= 0.0.8, Aug-2014) with Heinz maxt gear-time=2sec:

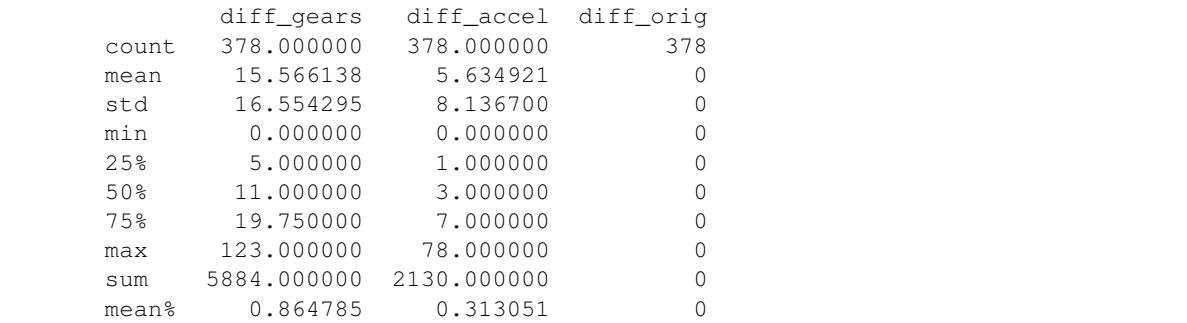

Not forcing class3b, honoring declared v\_max & unladen\_mass:

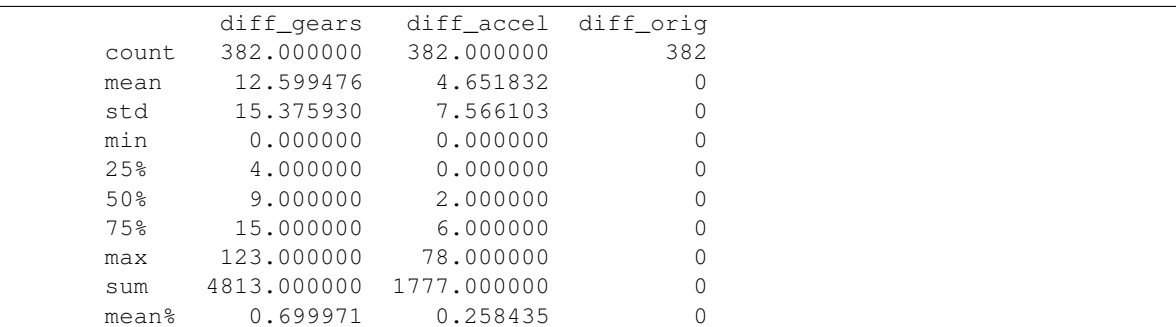

#### **test3a\_n\_mean**()

Check mean-rpm diff with Heinz stays within some percent.

### Comparison history ###

Class3b-Vehicles, Phase-1b-beta(ver <= 0.0.8, Aug-2014) with Heinz maxt gear-time=2sec:

<span id="page-43-0"></span>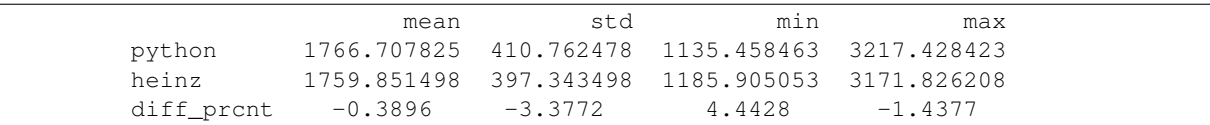

#### Separated test/unladen masses:

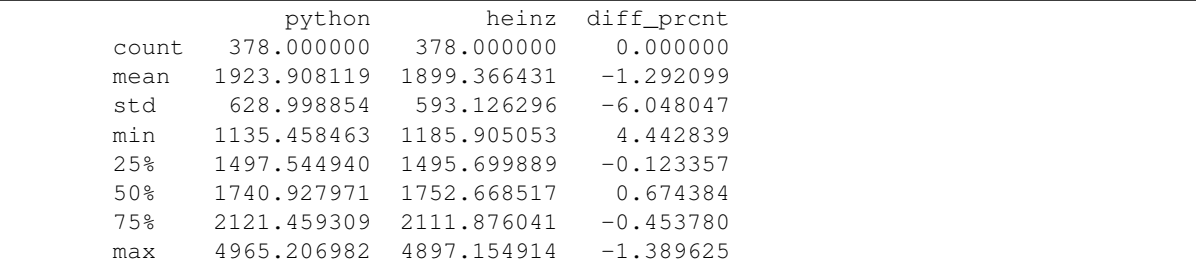

Not forcing class3b, honoring declared v\_max & unladen\_mass:

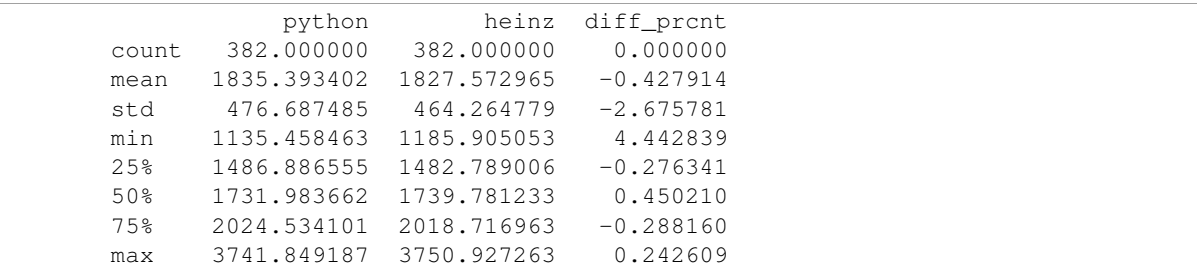

#### **test3b\_n\_mean\_transplanted**()

Check driveability-only mean-rpm diff with Heinz stays within some percent.

### Comparison history ###

Force class3b, Phase-1b-beta(ver <= 0.0.8, Aug-2014) with Heinz maxt gear-time=2sec:

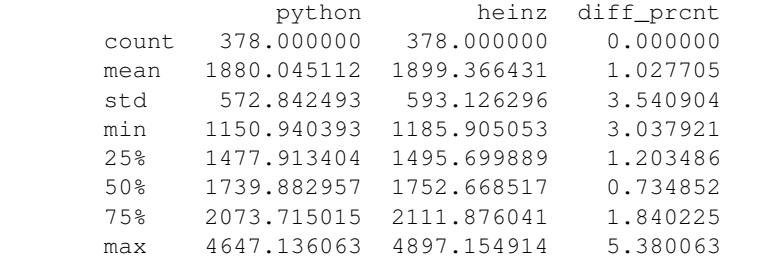

Not forcing class3b, honoring declared v\_max & unladen\_mass:

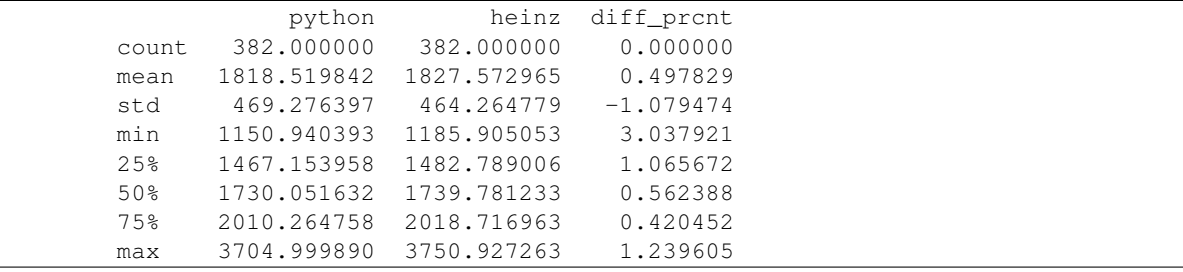

#### **test4a\_n\_mean\_\_PMR**()

Check mean-rpm diff with Heinz stays within some percent for all PMRs.

### Comparison history ###

Force class3b, Phase-1b-beta(ver <= 0.0.8, Aug-2014) with Heinz maxt gear-time=2sec:

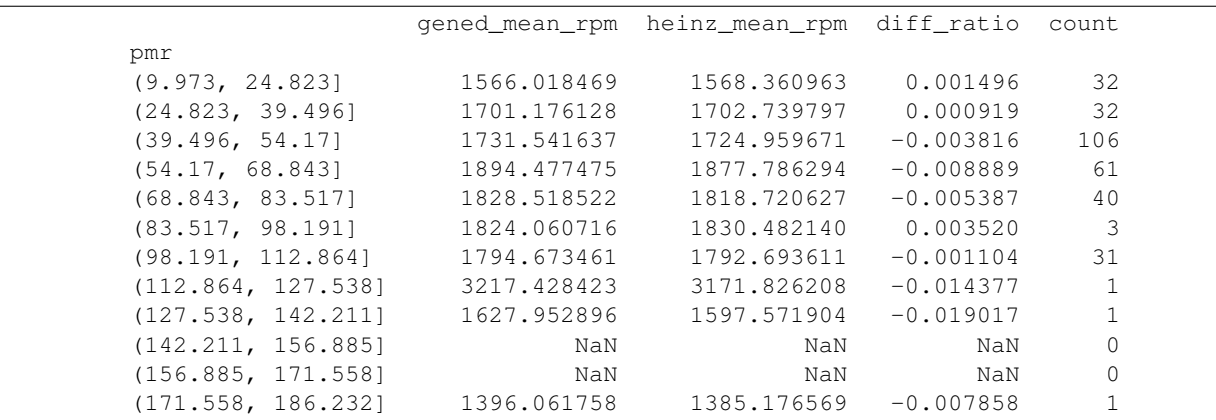

Separated test/unladen masses:

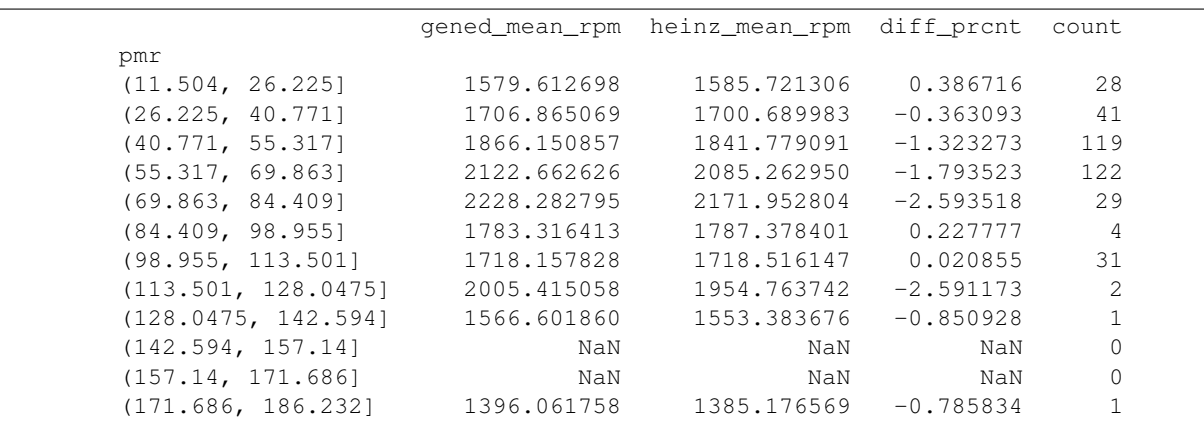

Not forcing class3b, honoring declared v\_max & unladen\_mass:

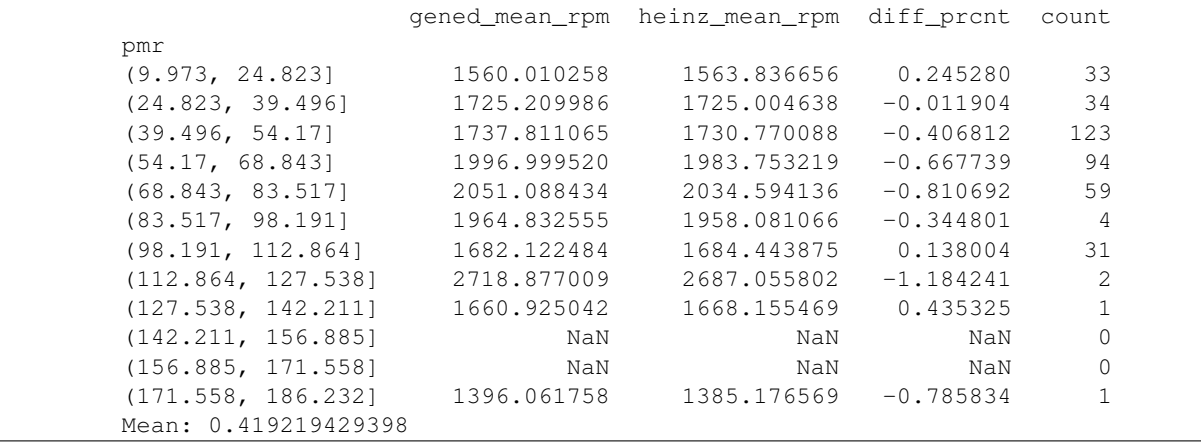

pandas 0.15.1:

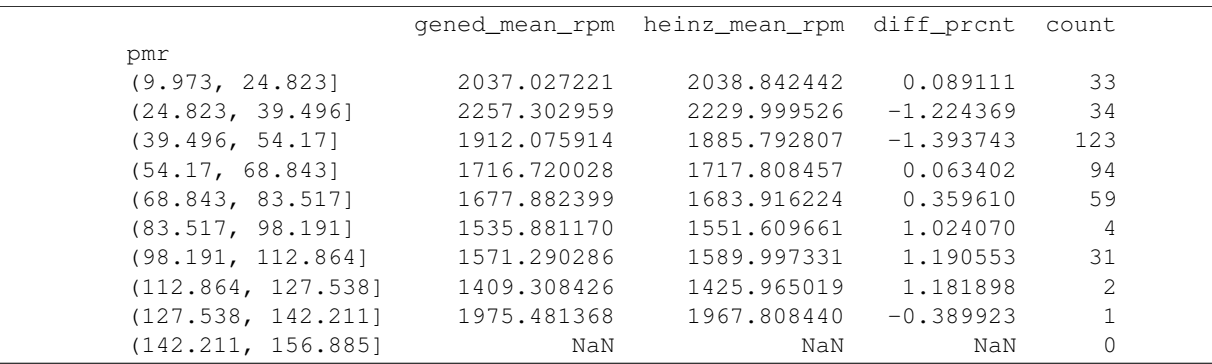

<span id="page-45-0"></span>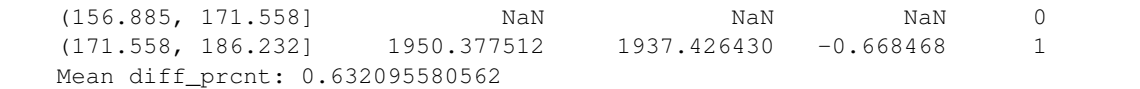

#### **test4b\_n\_mean\_\_PMR\_transplanted**()

Check driveability-only mean-rpm diff with Heinz stays within some percent for all PMRs.

### Comparison history ###

Force class3b, Phase-1b-beta(ver <= 0.0.8, Aug-2014) with Heinz maxt gear-time=2sec:

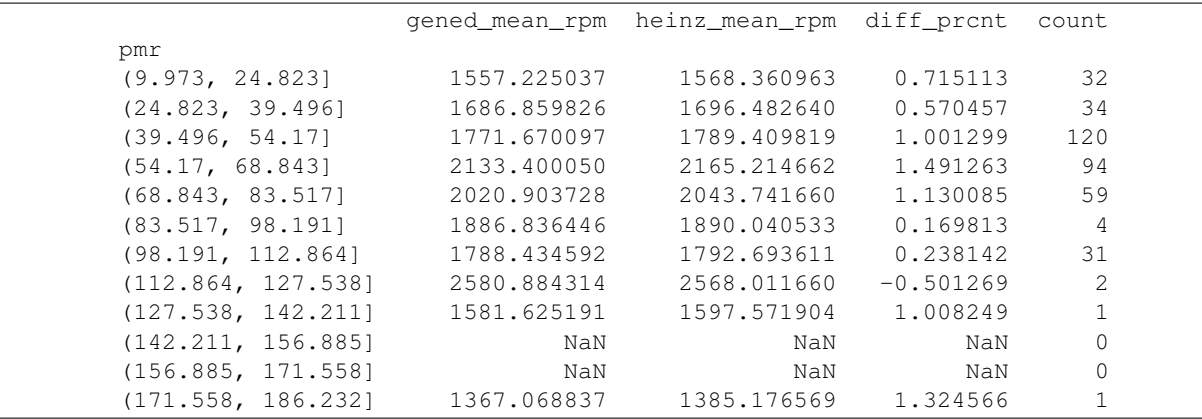

#### Separated test/unladen masses:

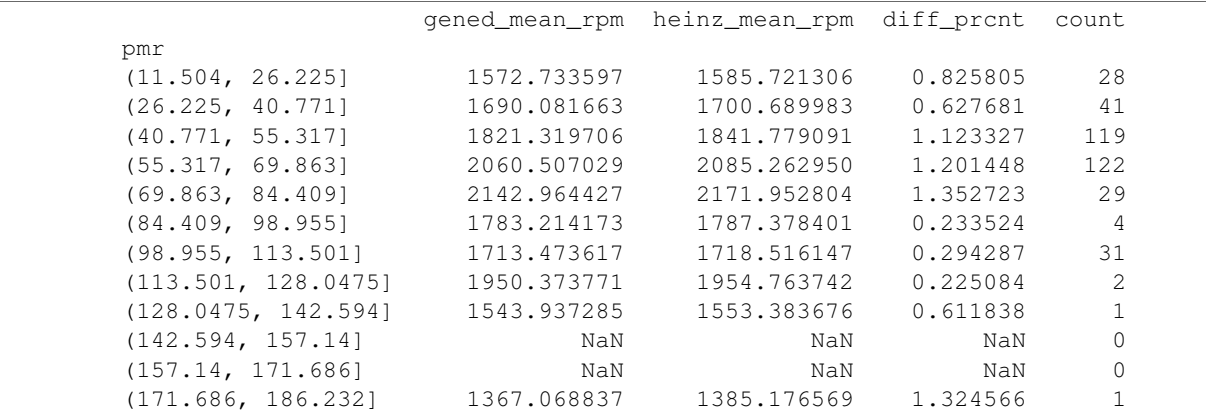

Not forcing class3b, honoring declared v\_max & unladen\_mass:

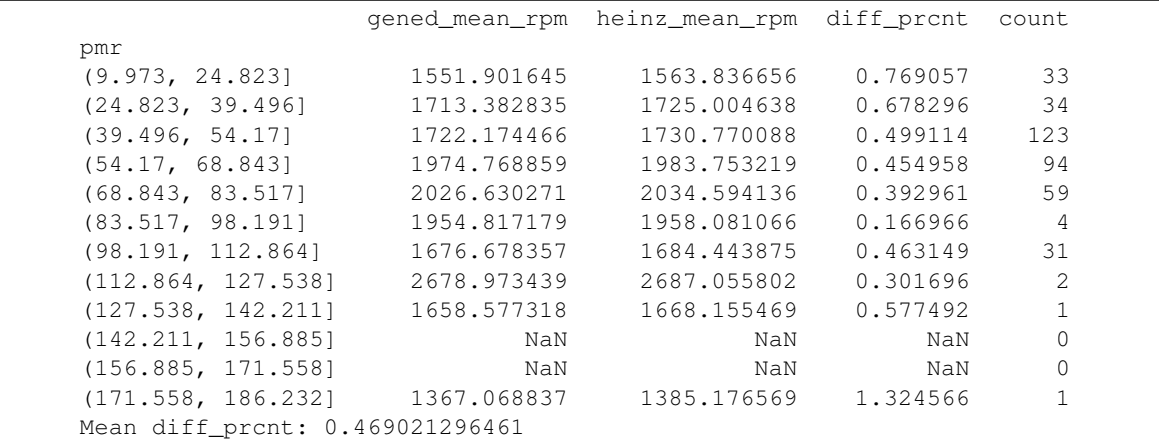

pandas 0.15.1:

<span id="page-46-0"></span>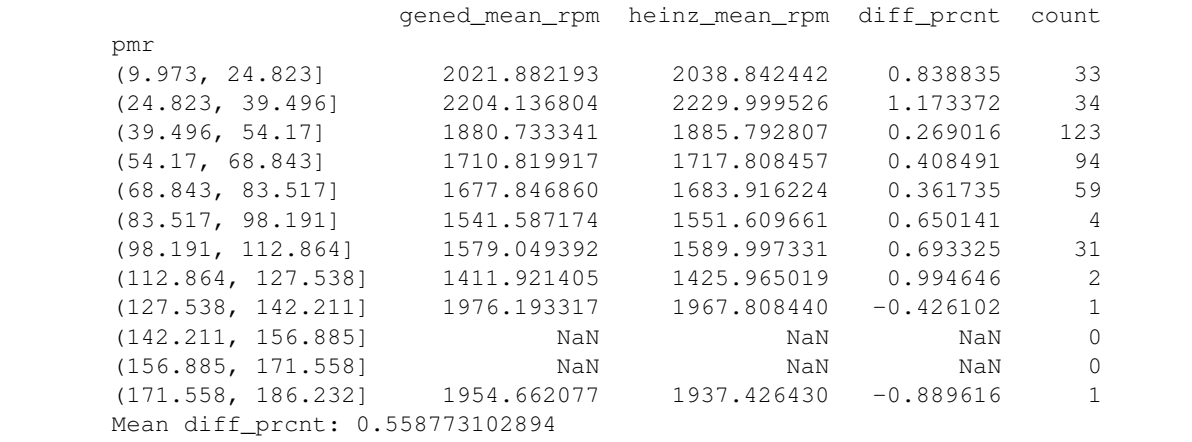

#### **test5a\_n\_mean\_\_gear**()

Check mean-rpm diff% with Heinz stays within some percent for all gears.

### Comparison history ###

Force class3b, Phase-1b-beta(ver <= 0.0.8, Aug-2014) with Heinz maxt gear-time=2sec:

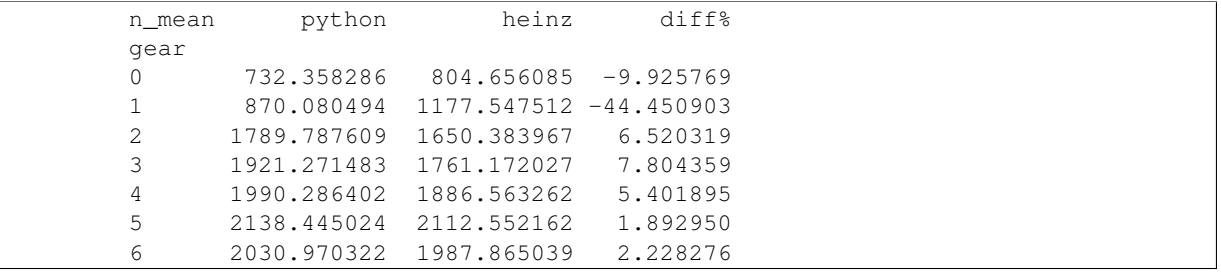

Not forcing class3b, honoring declared v\_max & unladen\_mass:

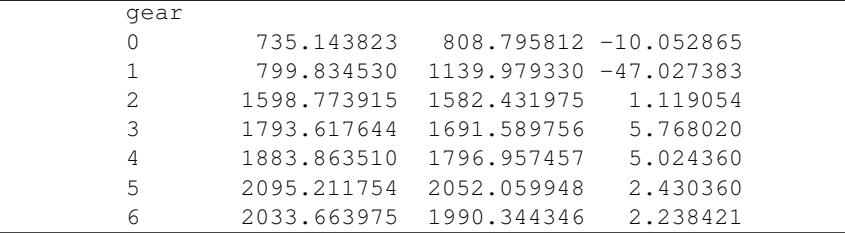

#### **test5b\_n\_mean\_\_gear\_transplanted**()

Check mean-rpm diff% with Heinz stays within some percent for all gears.

#### ### Comparison history ###

Force class3b, Phase-1b-beta(ver <= 0.0.8, Aug-2014) with Heinz maxt gear-time=2sec:

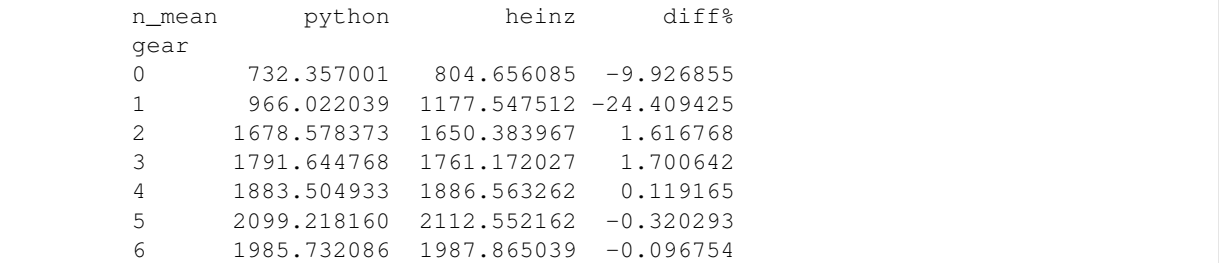

Not forcing class3b, honoring declared v\_max & unladen\_mass:

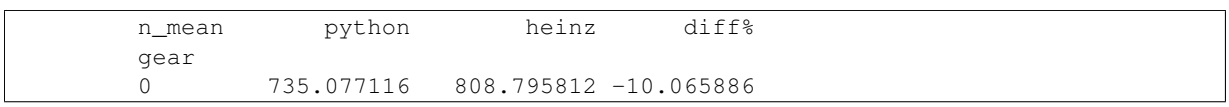

<span id="page-47-0"></span>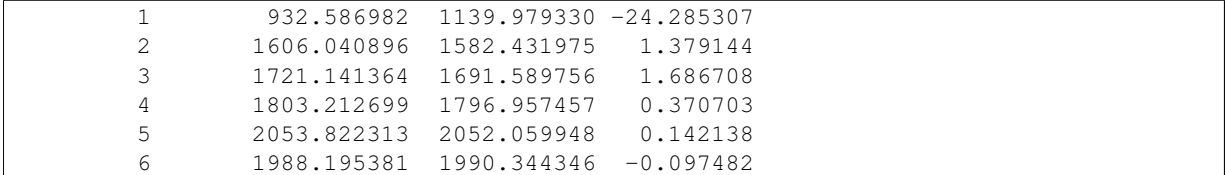

wltp.test.wltp\_db\_tests.**\_file\_pairs**(*fname\_glob*)

Generates pairs of files to compare, skipping non-existent and those with mismatching  $#_0$  f\_rows.

Example:

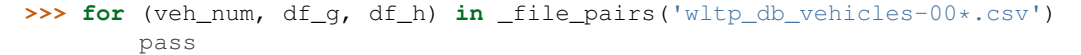

wltp.test.wltp\_db\_tests.**aggregate\_single\_columns\_means**(*gened\_column*,

*heinz\_column*) Runs experiments and aggregates mean-values from one column of each (gened, heinz) file-sets.

- wltp.test.wltp\_db\_tests.**driver\_weight** = 70 For calculating unladen\_mass.
- wltp.test.wltp\_db\_tests.**vehicles\_applicator**(*fname\_glob*, *pair\_func*)

Applies the fun onto a pair of (generated, heinz) files for each tested-vehicle in the glob and appends results to list, preffixed by veh\_num.

**Parameters pair\_func** – signature: func(veh\_no, gened\_df, heinz\_df)->sequence\_of\_numbers

Returns a dataframe with the columns returned from the pair\_func, row\_indexed by veh\_num

### **Changes**

<span id="page-48-0"></span>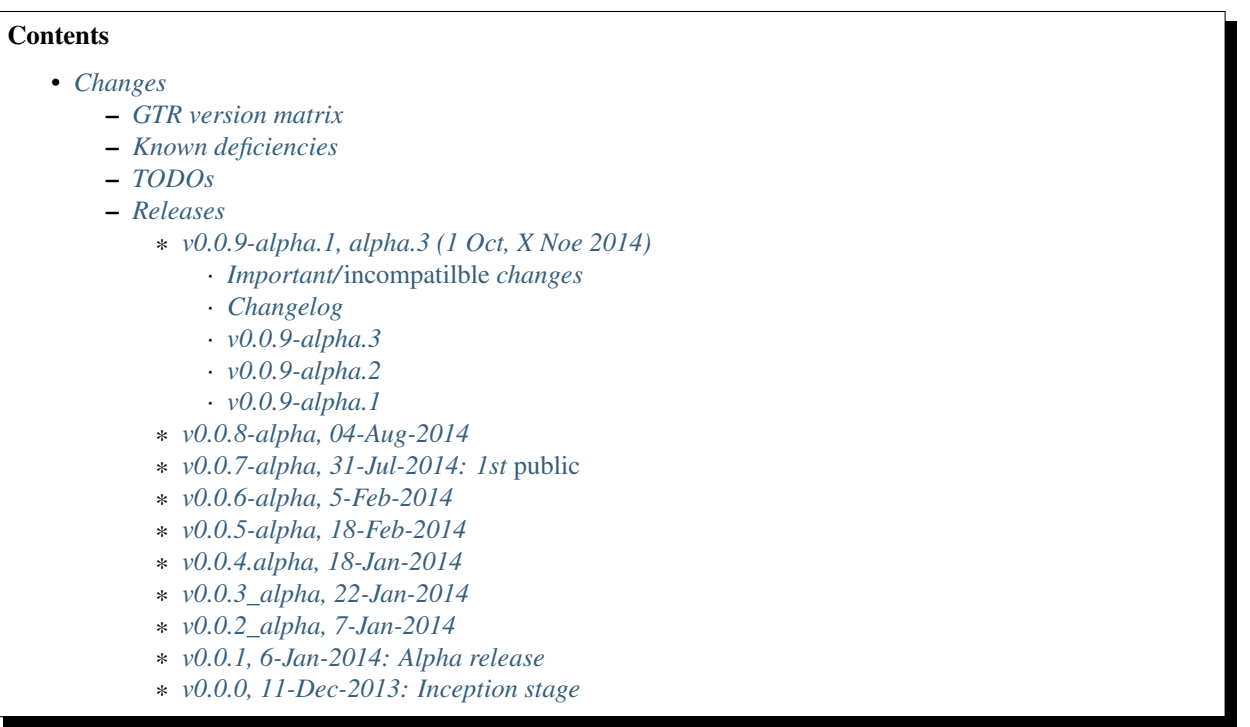

## <span id="page-48-1"></span>**7.1 GTR version matrix**

Given a version number MAJOR.MINOR.PATCH, the MAJOR part tracks the GTR phase implemented. The following matrix shows these correspondences:

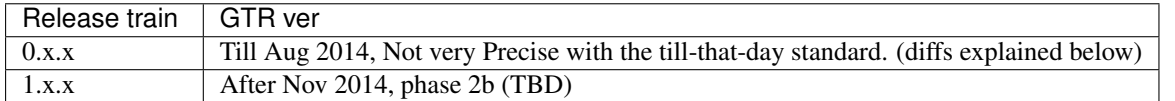

## <span id="page-48-2"></span>**7.2 Known deficiencies**

- (!) Driveability-rules not ordered as defined in the latest task-force meeting.
- (!) The driveability-rules when speeding down to a halt is broken, and human-drivers should improvise.
- (!) The n\_min\_drive is not calculated as defined in the latest task-force meeting, along with other recent updates.
- (!) The n\_max is calculated for ALL GEARS, resulting in "clipped" velocity-profiles, leading to reduced rpm's for low-powered vehicles.
- Clutching-points and therefore engine-speed are very preliminary (ie rpm when starting from stop might be < n\_idle).

## <span id="page-49-0"></span>**7.3 TODOs**

- Add cmd-line front-end.
- Automatically calculate masses from H & L vehicles, and regression-curves from categories.
- wltp\_db: Improve test-metrics with group-by classes/phases.
- model: Enhance model-preprocessing by interleaving "octapus" merging stacked-models between validation stages.
- model: finalize data-schema (renaming columns and adding name fields in major blocks).
- model/core: Accept units on all quantities.
- core: Move calculations as class-methods to provide for overriding certain parts of the algorithm.
- core: Support to provide and override arbitrary model-data, and ask for arbitrary output-ones by topologically sorting the graphs of the calculation-dependencies.
- build: Separate wltpdb tests as a separate, optional, plugin of this project (~650Mb size).

## <span id="page-49-1"></span>**7.4 Releases**

### <span id="page-49-2"></span>**7.4.1 v0.0.9-alpha.1, alpha.3 (1 Oct, X Noe 2014)**

This is practically the 2nd public releases, reworked in many parts, and much better documented and continuously tested and build using TravisCI, BUT the arithmetic results produced are still identical to v0.0.7, so that the testcases and metrics still describe this core.

#### <span id="page-49-3"></span>**Important/***incompatilble* **changes**

- Code:
- package wltc –> wltp
- class Experiment –> Processor
- Model changes:
	- /vehicle/mass –> (test\_mass and unladen\_mass)
	- /cycle\_run: If present, (some of) its columns override the calculation.
- Added tkUI and Excel front-ends.

#### <span id="page-49-4"></span>**Changelog**

#### <span id="page-49-5"></span>**v0.0.9-alpha.3**

Shared with LAT. \* Use CONDA for running no TravisCI. \* Improve ExcelRunner. \* docs and metrics improvments.

#### <span id="page-50-0"></span>**v0.0.9-alpha.2**

- ui: Added Excel frontend.
- ui: Added desktop-UI proof-of-concept (wltp.tkui).
- metrics: Add diagrams auto-generated from test-metrics into generated site (at "Getting Involved" section).

#### <span id="page-50-1"></span>**v0.0.9-alpha.1**

- Backported also to Python-2.7.
- model, core: Discriminate between *[Test mass](#page-54-9)* from *[Unladen mass](#page-54-10)* (optionally auto-calced by driver\_mass =  $75(kg)$ ).
- model, core: Calculate default resistance-coefficients from a regression-curve (the one found in Heinz-db).
- model, core: Possible to overide WLTP-Class, Target-V & Slope, Gears if present in the cycle\_run table.
- model: Add NEDC cycle data, for facilitating comparisons.
- tests: Include sample-vehicles along with the distribution.
- tests: Speed-up tests by caching files to read and compare.
- docs: Considerable improvements, validate code in comments and docs with *doctest*.
- docs: Provide a http-link to the list of IPython front-ends in the project's wiki.
- build: Use TravisCI as integration server, Coveralls.io as test-coverage service-providers.
- build: Not possible anymore to distribute it as .EXE; need a proper python-3 environment.

### <span id="page-50-2"></span>**7.4.2 v0.0.8-alpha, 04-Aug-2014**

• Documentation fixes.

### <span id="page-50-3"></span>**7.4.3 v0.0.7-alpha, 31-Jul-2014: 1st** *public*

Although it has already been used in various exercises, never made it out of *Alpha* state.

- Rename project to 'wltp'.
- Switch license from AGPL –> EUPL (the same license assumed *retrospectively* for older version)
- Add wltp\_db files.
- Unify instances & schemas in model.py.
- Possible to Build as standalone exe using cx\_freeze.
- Preparations for PyPI/github distribution.
	- Rename project to "wltp".
	- Prepare Sphinx documentation for [http://readthedocs.org.](http://readthedocs.org)
	- Update setup.py
	- Update project-coordinates (authors, etc)

### <span id="page-51-0"></span>**7.4.4 v0.0.6-alpha, 5-Feb-2014**

- Make it build as standalone exe using cx\_freeze.
- Possible to transplant base-gears and then apply on them driveability-rules.
- Embed Model –> Experiment to simplify client-code.
- Changes in the data-schema for facilitating conditional runs.
- More reverse-engineered comparisons with heinz's data.

### <span id="page-51-1"></span>**7.4.5 v0.0.5-alpha, 18-Feb-2014**

- Many driveability-improvements found by trial-n-error comparing with Heinz's.
- Changes in the data-schema for facilitating storing of tabular-data.
- Use Euro6 polynomial full\_load\_curve from Fontaras.
- Smooth-away INALID-GEARS.
- Make the plottings of comparisons of sample-vehicle with Heinz'results interactively report driveabilityrules.
- Also report GEARS\_ORIG, RPM\_NORM, P\_AVAIL, RPM, GEARS\_ORIG, RPM\_NORM results.

### <span id="page-51-2"></span>**7.4.6 v0.0.4.alpha, 18-Jan-2014**

- Starting to compare with Heinz's data FOUND DISCREPANCIES IMPLTYING ERROR IN BASE CALCS.
- Test-enhancements and code for comparing with older runs to track algo behavior.
- Calc 'V\_real'.
- Also report RPMS, P\_REQ, DIRVEABILITY results.
- Make v\_max optionally calculated from max\_gear / gear\_ratios.
- BUGFIX: in P\_AVAIL 100% percents were mixed [0, 1] ratios!
- BUGFIX: make goodVehicle a function to avoid mutation side-effects.
- BUGFIX: add forgotten division on p\_required Accel/3.6.
- BUGFIX: velocity-profile mistakenly rounded to integers!
- BUGFIX: v\_max calculation based on n\_rated (not 1.2  $*$  n\_rated).
- FIXME: get default\_load\_curve floats from Heinz-db.
- FIXME: what to to with INVALID-GEARS?

### <span id="page-51-3"></span>**7.4.7 v0.0.3\_alpha, 22-Jan-2014**

#### • -Driveability rules not-implemented:

- missing some conditions for rule-f.
- no test-cases.
- No velocity\_real.
- No preparation calculations (eg. vehicle test-mass).
- Still unchecked for correctness of results.

#### • -Pending Experiment tasks:

- FIXME: Apply rule(e) also for any initial/final gear (not just for i-1).
- FIXME: move V–0 into own gear.
- FIXME: move V–0 into own gear.
- FIXME: NOVATIVE rule: "Clutching gear-2 only when Decelerating.".
- FIXME: What to do if no gear foudn for the combination of Power/Revs??
- NOTE: "interpratation" of specs for Gear-2
- NOTE: Rule(A) not needed inside x2 loop.
- NOTE: rule(b2): Applying it only on non-flats may leave gear for less than 3sec!
- NOTE: Rule(c) should be the last rule to run, outside x2 loop.
- NOTE: Rule(f): What if extra conditions unsatisfied? Allow shifting for 1 sec only??
- TODO: Construct a matrix of n\_min\_drive for all gears, including exceptions for gears  $1 \& 2$ .
- TODO: Prepend row for idle-gear in N\_GEARS
- TODO: Rule(f) implement further constraints.
- TODO: Simplify V\_real calc by avoiding multiply all.

#### <span id="page-52-0"></span>**7.4.8 v0.0.2\_alpha, 7-Jan-2014**

• -Still unchecked for correctness of results.

### <span id="page-52-1"></span>**7.4.9 v0.0.1, 6-Jan-2014: Alpha release**

- -Unchecked for correctness.
- Runs OK.
- Project with python-packages and test-cases.
- Tidied code.
- Selects appropriate classes.
- Detects and applies downscale.
- Interpreted and implemented the nonsensical specs concerning n\_min engine-revolutions for gear-2 (Annex 2-3.2, p71).
- -Not implemented yet driveability rules.
- -Does not output real\_velocity yet inly gears.

### <span id="page-52-2"></span>**7.4.10 v0.0.0, 11-Dec-2013: Inception stage**

• Mostly setup.py work, README and help.

### **Indices**

### <span id="page-54-12"></span><span id="page-54-1"></span><span id="page-54-0"></span>**8.1 Glossary**

- <span id="page-54-2"></span>WLTP The [Worldwide harmonised Light duty vehicles Test Procedure,](https://www2.unece.org/wiki/pages/viewpage.action?pageId=2523179) a *[GRPE](#page-54-11)* informal working group
- <span id="page-54-3"></span>UNECE The United Nations Economic Commission for Europe, which has assumed the steering role on the *[WLTP](#page-54-2)*.
- <span id="page-54-11"></span>GRPE *[UNECE](#page-54-3)* Working party on Pollution and Energy - Transport Programme
- <span id="page-54-7"></span>GS Task-Force The Gear-shift Task-force of the *[GRPE](#page-54-11)*. It is the team of automotive experts drafting the gearshifting strategy for vehicles running the *[WLTP](#page-54-2)* cycles.
- <span id="page-54-4"></span>WLTC The family of pre-defined *driving-cycles* corresponding to vehicles with different PMR (Power to Mass Ratio). Classes 1,2, 3a & 3b are split in 2, 4, 4 and 4 *parts* respectively.
- <span id="page-54-10"></span>Unladen mass *UM* or *Curb weight*, the weight of the vehicle in running order minus the mass of the driver.
- <span id="page-54-9"></span>Test mass *TM*, the representative weight of the vehicle used as input for the calculations of the simulation, derived by interpolating between high and low values for the  $CO<sub>2</sub>$ -family of the vehicle.
- Downscaling Reduction of the top-velocity of the original drive trace to be followed, to ensure that the vehicle is not driven in an unduly high proportion of "full throttle".
- <span id="page-54-5"></span>pandas-model The *container* of data that the gear-shift calculator consumes and produces. It is implemented by [wltp.pandel.Pandel](#page-33-1) as a mergeable stack of *[JSON-schema](#page-54-6)* abiding trees of strings and numbers, formed with sequences, dictionaries, pandas-instances and URI-references.
- <span id="page-54-6"></span>JSON-schema The [JSON schema](http://json-schema.org/) is an [IETF draft](http://tools.ietf.org/html/draft-zyp-json-schema-03) that provides a *contract* for what JSON-data is required for a given application and how to interact with it. JSON Schema is intended to define validation, documentation, hyperlink navigation, and interaction control of JSON data. You can learn more about it from this [excellent](http://spacetelescope.github.io/understanding-json-schema/) [guide,](http://spacetelescope.github.io/understanding-json-schema/) and experiment with this [on-line validator.](http://www.jsonschema.net/)
- <span id="page-54-8"></span>JSON-pointer JSON Pointer([RFC 6901](https://tools.ietf.org/html/rfc6901.html)) defines a string syntax for identifying a specific value within a JavaScript Object Notation (JSON) document. It aims to serve the same purpose as *XPath* from the XML world, but it is much simpler.

### **8.1.1 Index**

### **Glossary**

- <span id="page-56-1"></span><span id="page-56-0"></span>WLTP The [Worldwide harmonised Light duty vehicles Test Procedure,](https://www2.unece.org/wiki/pages/viewpage.action?pageId=2523179) a *[GRPE](#page-54-11)* informal working group
- UNECE The United Nations Economic Commission for Europe, which has assumed the steering role on the *[WLTP](#page-54-2)*.
- GRPE *[UNECE](#page-54-3)* Working party on Pollution and Energy Transport Programme
- GS Task-Force The Gear-shift Task-force of the *[GRPE](#page-54-11)*. It is the team of automotive experts drafting the gearshifting strategy for vehicles running the *[WLTP](#page-54-2)* cycles.
- WLTC The family of pre-defined *driving-cycles* corresponding to vehicles with different PMR. Classes 1,2, 3a & 3b are split in 2, 4, 4 and 4 *parts* respectively.
- Unladen mass *UM* or *Curb weight*, the weight of the vehicle in running order minus the mass of the driver.
- Test mass *TM*, the representative weight of the vehicle used as input for the calculations of the simulation, derived by interpolating between high and low values for the  $CO_2$ -family of the vehicle.
- Downscaling Reduction of the top-velocity of the original drive trace to be followed, to ensure that the vehicle is not driven in an unduly high proportion of "full throttle".
- pandas-model The *container* of data that the gear-shift calculator consumes and produces. It is implemented by [wltp.pandel.Pandel](#page-33-1) as a mergeable stack of *[JSON-schema](#page-54-6)* abiding trees of strings and numbers, formed with sequences, dictionaries, pandas-instances and URI-references.
- JSON-schema The [JSON schema](http://json-schema.org/) is an [IETF draft](http://tools.ietf.org/html/draft-zyp-json-schema-03) that provides a *contract* for what JSON-data is required for a given application and how to interact with it. JSON Schema is intended to define validation, documentation, hyperlink navigation, and interaction control of JSON data. You can learn more about it from this [excellent](http://spacetelescope.github.io/understanding-json-schema/) [guide,](http://spacetelescope.github.io/understanding-json-schema/) and experiment with this [on-line validator.](http://www.jsonschema.net/)
- JSON-pointer JSON Pointer([RFC 6901](https://tools.ietf.org/html/rfc6901.html)) defines a string syntax for identifying a specific value within a JavaScript Object Notation (JSON) document. It aims to serve the same purpose as *XPath* from the XML world, but it is much simpler.

Python Module Index

#### <span id="page-58-0"></span>w

wltp.experiment, [25](#page-28-1) wltp.model, [28](#page-31-0) wltp.pandel, [30](#page-33-0) wltp.test.samples\_db\_tests, [37](#page-40-0) wltp.test.wltp\_db\_tests, [38](#page-41-0)

### Symbols

- \_\_init\_\_() (wltp.experiment.Experiment method), [26](#page-29-1)
- \_\_init\_\_() (wltp.pandel.Pandel method), [34](#page-37-8)
- \_\_metaclass\_\_ (wltp.pandel.Pandel attribute), [34](#page-37-8)
- \_new\_() (wltp.pandel.ModelOperations static method), [30](#page-33-3)
- \_clone\_and\_merge\_submodels() (wltp.pandel.Pandel method), [34](#page-37-8)
- \_curate() (wltp.pandel.Pandel method), [34](#page-37-8)
- \_curate\_funcs (wltp.pandel.Pandel attribute), [33](#page-36-3)
- \_errored (wltp.pandel.Pandel attribute), [33](#page-36-3)
- file pairs() (in module wltp.test.wltp db tests),  $44$ \_get\_json\_schema() (wltp.pandel.Pandel method), [34](#page-37-8)
- \_get\_model\_base() (in module wltp.model), [28](#page-31-2)
- \_get\_model\_schema() (in module wltp.model), [28](#page-31-2)
- \_get\_wltc\_data() (in module wltp.model), [28](#page-31-2)
- \_get\_wltc\_schema() (in module wltp.model), [28](#page-31-2)
- \_global\_cntxt (wltp.pandel.Pandel attribute), [33](#page-36-3)
- \_merge() (wltp.pandel.Pandel method), [34](#page-37-8)
- \_prevalidate() (wltp.pandel.Pandel method), [34](#page-37-8)
- \_read\_branch() (wltp.pandel.Pandel method), [34](#page-37-8) \_resolve() (wltp.pandel.Pandel method), [34](#page-37-8)
- \_select\_context() (wltp.pandel.Pandel method), [34](#page-37-8)
- \_submodel\_tuples (wltp.pandel.Pandel attribute), [32](#page-35-2)
- \_validate() (wltp.pandel.Pandel method), [34](#page-37-8) \_write\_branch() (wltp.pandel.Pandel method), [34](#page-37-8)

### A

add\_submodel() (wltp.pandel.Pandel method), [34](#page-37-8) aggregate single columns means() (in module wltp.test.wltp\_db\_tests), [44](#page-47-0) applyDriveabilityRules() (in module wltp.experiment), [26](#page-29-1)

### B

build() (wltp.pandel.Pandel method), [35](#page-38-4) build iter() (wltp.pandel.Pandel method), [35](#page-38-4)

### C

- calcDownscaleFactor() (in module wltp.experiment), [26](#page-29-1)
- calcEngineRevs required() (in module wltp.experiment), [26](#page-29-1)
- calcPower\_available() (in module wltp.experiment), [26](#page-29-1)

calcPower\_required() (in module wltp.experiment), [26](#page-29-1)

### D

decideClass() (in module wltp.experiment), [27](#page-30-0) DISTUTILS\_DEBUG, [7](#page-10-2) downscaleCycle() (in module wltp.experiment), [27](#page-30-0) Downscaling, [51](#page-54-12), [53](#page-56-1) driver\_weight (in module wltp.test.samples\_db\_tests), [38](#page-41-1) driver\_weight (in module wltp.test.wltp\_db\_tests), [44](#page-47-0) E

environment variable DISTUTILS\_DEBUG, [7](#page-10-2) PATH, [3,](#page-6-3) [4,](#page-7-0) [7,](#page-10-2) [11,](#page-14-4) [24](#page-27-0) Experiment (class in wltp.experiment), [26](#page-29-1) ExperimentSampleVehs (class in wltp.test.samples\_db\_tests), [37](#page-40-1)

### G

gearsregex() (in module wltp.experiment), [27](#page-30-0) get\_class\_part\_names() (in module wltp.model), [28](#page-31-2) get\_class\_parts\_limits() (in module wltp.model), [28](#page-31-2) get\_class\_pmr\_limits() (in module wltp.model), [29](#page-32-0) get\_model\_schema() (in module wltp.model), [29](#page-32-0) GRPE, [51](#page-54-12), [53](#page-56-1) GS Task-Force, [51](#page-54-12), [53](#page-56-1)

### J

JSON-pointer, [51](#page-54-12), [53](#page-56-1) JSON-schema, [51](#page-54-12), [53](#page-56-1) jsonpointer\_parts() (in module wltp.pandel), [36](#page-39-0)

### M

merge() (in module wltp.model), [29](#page-32-0) mod\_global\_operations() (wltp.pandel.Pandel method), [35](#page-38-4) model (wltp.pandel.Pandel attribute), [32](#page-35-2) ModelOperations (class in wltp.pandel), [30](#page-33-3)

### P

pandas-model, [51](#page-54-12), [53](#page-56-1) Pandel (class in wltp.pandel), [30](#page-33-3) PandelVisitor (class in wltp.pandel), [35](#page-38-4) PATH, [3,](#page-6-3) [4,](#page-7-0) [7,](#page-10-2) [11,](#page-14-4) [24](#page-27-0) PathMaps (class in wltp.pandel), [36](#page-39-0) possibleGears\_byEngineRevs() (in module wltp.experiment), [27](#page-30-0) possibleGears\_byPower() (in module wltp.experiment), [27](#page-30-0)

## R

resolve\_jsonpointer() (in module wltp.pandel), [37](#page-40-1) RFC

RFC 6901, [51,](#page-54-12) [53](#page-56-1) rule\_a() (in module wltp.experiment), [27](#page-30-0) rule\_c2() (in module wltp.experiment), [27](#page-30-0) run() (wltp.experiment.Experiment method), [26](#page-29-1) run\_cycle() (in module wltp.experiment), [27](#page-30-0)

## S

set\_jsonpointer() (in module wltp.pandel), [37](#page-40-1) step rule  $b1()$  (in module wltp.experiment), [28](#page-31-2) step\_rule\_b2() (in module wltp.experiment), [28](#page-31-2) step\_rule\_c1() (in module wltp.experiment), [28](#page-31-2) step\_rule\_d() (in module wltp.experiment), [28](#page-31-2) step rule  $e()$  (in module wltp.experiment), [28](#page-31-2) step\_rule\_f() (in module wltp.experiment), [28](#page-31-2) step\_rule\_g() (in module wltp.experiment), [28](#page-31-2)

### T

Test mass, [51](#page-54-12), [53](#page-56-1) test1\_AvgRPMs() (wltp.test.samples\_db\_tests.ExperimentSampleVehs method), [37](#page-40-1) test1\_Downscale() (wltp.test.wltp\_db\_tests.WltpDbTests method), [38](#page-41-1) test1\_PMRatio() (wltp.test.samples\_db\_tests.ExperimentSampleVehs method), [37](#page-40-1) test2a\_gear\_diffs() (wltp.test.wltp\_db\_tests.WltpDbTests method), [38](#page-41-1) test2b\_gear\_diffs\_transplanted() (wltp.test.wltp\_db\_tests.WltpDbTests method), [39](#page-42-0) test3a\_n\_mean() (wltp.test.wltp\_db\_tests.WltpDbTests method), [39](#page-42-0) test3b\_n\_mean\_transplanted() (wltp.test.wltp\_db\_tests.WltpDbTests method), [40](#page-43-0) test4a\_n\_mean\_\_PMR() (wltp.test.wltp\_db\_tests.WltpDbTests method), [40](#page-43-0) test4b\_n\_mean\_\_PMR\_transplanted() (wltp.test.wltp\_db\_tests.WltpDbTests method), [42](#page-45-0) test5a\_n\_mean\_\_gear() (wltp.test.wltp\_db\_tests.WltpDbTests method), [43](#page-46-0) test5b\_n\_mean\_\_gear\_transplanted() (wltp.test.wltp\_db\_tests.WltpDbTests method), [43](#page-46-0)

### $\cup$

UNECE, [51](#page-54-12), [53](#page-56-1) unified contexts (wltp.pandel.Pandel attribute), [35](#page-38-4) Unladen mass, [51](#page-54-12), [53](#page-56-1)

### V

validate model() (in module wltp.model), [29](#page-32-0) vehicles\_applicator() (in module wltp.test.wltp\_db\_tests), [44](#page-47-0)

### W

WLTC, [51](#page-54-12), [53](#page-56-1) WLTP, [51](#page-54-12), [53](#page-56-1) wltp.experiment (module), [25](#page-28-2) wltp.model (module), [28](#page-31-2) wltp.pandel (module), [30](#page-33-3) wltp.test.samples\_db\_tests (module), [37](#page-40-1) wltp.test.wltp\_db\_tests (module), [38](#page-41-1) WltpDbTests (class in wltp.test.wltp\_db\_tests), [38](#page-41-1)